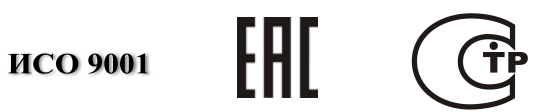

# **ПРЕОБРАЗОВАТЕЛЬ ПРОТОКОЛА**

# **«С2000-ПП»**

Руководство по эксплуатации

АЦДР.426469.020 РЭп

# **СОДЕРЖАНИЕ**

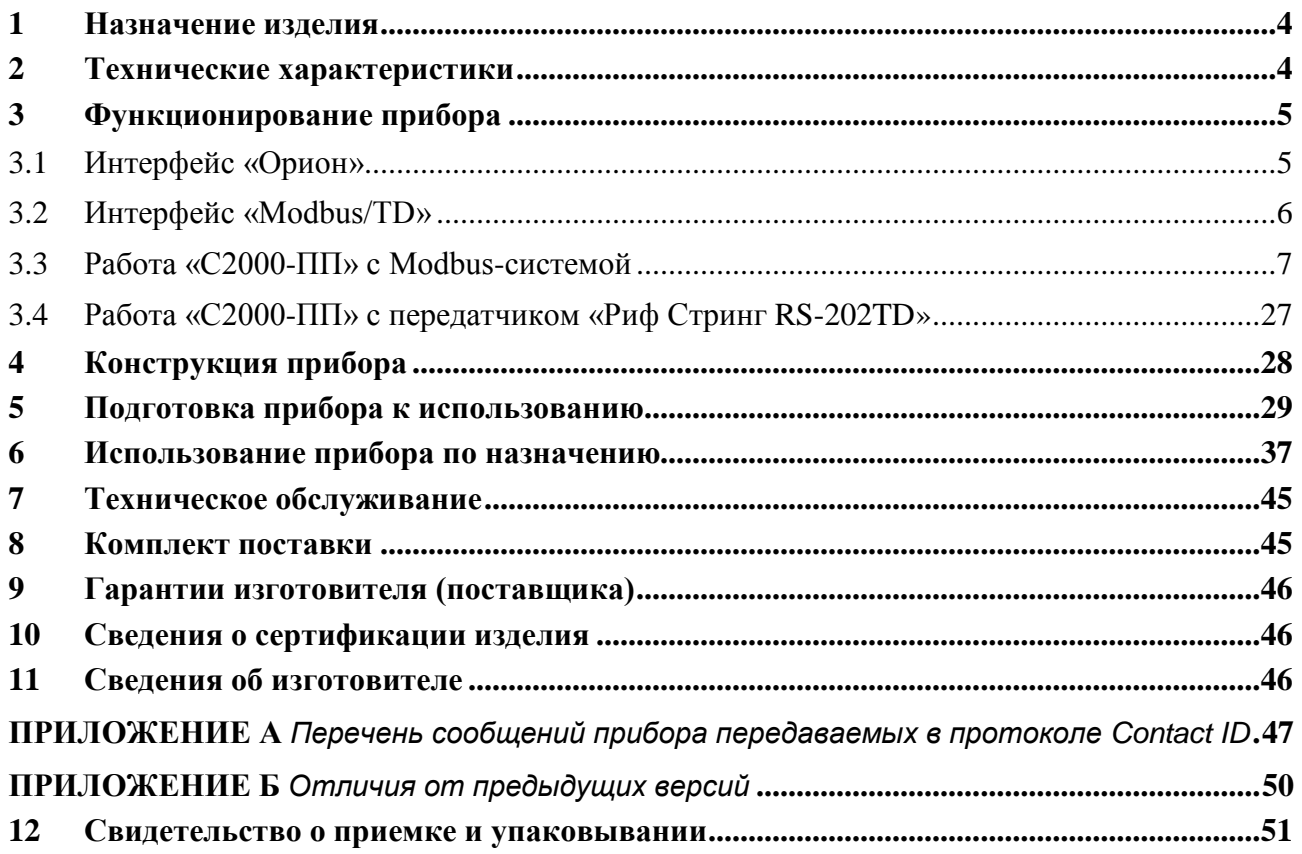

Настоящее руководство по эксплуатации предназначено для изучения принципа работы и эксплуатации преобразователя протокола «С2000–ПП» версии **1.31**.

## **1 Назначение изделия**

<span id="page-2-0"></span>Преобразователь протокола «С2000**–**ПП» (далее – «С2000**–**ПП» или прибор) предназначен для интеграции системы охранно-пожарной сигнализации ЗАО НВП «Болид» (приборы системы «Орион») в объектовое оборудование сторонних разработчиков с помощью интерфейса Modbus-RTU, а также для передачи событий на передатчик RS-202TD в протоколе Ademco Contact ID. «С2000**–**ПП» позволяет:

- осуществлять мониторинг событий, происходящих в системе «Орион»;
- получать состояния извещателей системы «Орион»;
- управлять включением/выключением реле, взятием/снятием зон и разделов;
- получать числовые значения параметров от приборов системы «Орион».

## **2 Технические характеристики**

<span id="page-2-1"></span>2.1 Питание «C2000-ПП» осуществляется от источника бесперебойного электропитания средств пожарной автоматики постоянного тока «РИП-12» производства ЗАО НВП «Болид».

- 2.2 Ток потребления при напряжении питания 12 В не более 30 мА.
- 2.3 Параметры работы интерфейса RS-485 «Орион»:
- − скорость передачи: 9600 бит/сек;
- − количество стартовых/стоповых бит 1;
- − без контроля четности;
- − максимальная длина пакета 75 байт.
- 2.4 Параметры работы интерфейса «Modbus/TD»:
- 2.4.1 Шлюз для Modbus:
- − тип интерфейса RS-485;
- − тип протокола: Modbus-RTU;
- − скорость передачи из ряда: 1200, 2400, 9600, 19200, 38400, 57600, 115200 бит/сек;
- − контроль четности: нет, чётность, нечётность;
- − количество стоповых бит: 1 с контролем чётности; 1 или 2 без контроля чётности;
- − максимальная длина пакета 256 байт.
- 2.4.2 Передача событий на RS-202TD:
- − тип интерфейса RS-485 или RS-232TTL;
- − тип протокола: Contact ID;
- − скорость передачи: 9600 бит/сек;
- − количество стоповых бит: 1;
- − контроль четности: нет;
- − максимальная длина пакета 14 байт.
- 2.5 База данных «С2000**–**ПП» позволяет поддерживать:
- − максимальное количество реле 255;
- − максимальное количество зон 512;
- − максимальное количество разделов 64;
- − максимальное количество идентификаторов пользователей 64;
- − максимальное количество событий (размер кольцевого буфера событий) 256.

2.6 Время технической готовности прибора к работе после включения питания не превышает 3 с.

2.7 Прибор предназначен для установки внутри охраняемого объекта и рассчитан на круглосуточный режим работы.

2.8 Конструкция прибора не предусматривает его использование в условиях воздействия агрессивных сред, пыли, а также во взрывопожароопасных помещениях.

- 2.9 Степень защиты оболочки IP41.
- 2.10 Диапазон рабочих температур от минус 30 до +55°С.
- 2.11 Габаритные размеры 55x36x22 мм.
- 4 *«С2000-ПП» АЦДР.426469.020 РЭп Изм.1 АЦДР.6018-18 от 06.02.2018*
- 

2.12 Масса прибора – не более 0,05 кг.

2.13 По устойчивости к механическим воздействиям прибор выпускается в исполнении О3 по ОСТ 25 1099-83 и выдерживает вибрационные нагрузки с максимальным ускорением 0,5 g в диапазоне частот 1-35 Гц.

2.14 По устойчивости к воздействиям температуры и относительной влажности окружающей среды прибор выпускается в исполнении О3 по ОСТ 25 1099-83, но для работы при температуре от 243 до 328 К (от минус 30 до +55 °С) и относительной влажности до 93 % при 40 °С.

<span id="page-3-0"></span>2.15 Содержание драгоценных материалов: не требует учёта при хранении, списании и утилизации.

#### **3 Функционирование прибора**

В таблице 1 приведены режимы работы прибора «С2000-ПП».

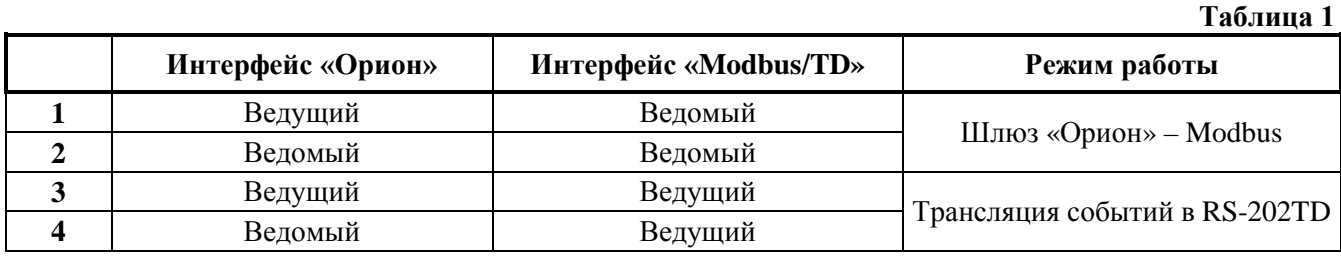

#### 3.1 **Интерфейс «Орион»**

<span id="page-3-1"></span>3.1.1 На интерфейсе «Орион» «С2000-ПП» может работать в режиме Master (ведущий) или в режиме Slave (ведомый) в зависимости от наличия или отсутствия джампера (перемычки) ХP1. Определение режима выполняется один раз при старте программы (подаче напряжения питания): если джампер установлен, «С2000-ПП» переходит в режим «Орион-Master», если джампер снят – в режим «Орион-Slave». Режим работы на интерфейсе «Modbus/TD» и тип интерфейса (выбор стороннего оборудования) задаётся при конфигурировании прибора.

3.1.2 *Режим «Орион-Master»*. В этом режиме «С2000-ПП» работает как опросчик приборов системы «Орион». При инициализации, «С2000-ПП» последовательно запрашивает состояния всех зон и реле, входящих в его базу данных (база данных создаётся при конфигурировании «С2000-ПП»). В процессе работы «С2000-ПП» изменяет текущие состояния зон, разделов и реле согласно поступающим от приборов системы «Орион» событиям. Если по интерфейсу «Modbus» поступает команда на включение/выключение реле или на изменение состояния зоны/раздела, «С2000-ПП» передаёт её приборам системы «Орион». Одна команда, полученная «С2000-ПП» по интерфейсу «Modbus», может вызвать, в зависимости от контекста, несколько сеансов передачи данных на интерфейсе «Орион» с одним или несколькими приборами системы «Орион».

3.1.3 *Режим «Орион-Slave»*. Этот режим предназначен для:

1) конфигурирования «С2000-ПП» с помощью программ «UProg» и «RS485Settings»;

2) обновления (изменения) программы микроконтроллера «С2000-ПП» с помощью программы «Orion\_prog»;

3) работы в качестве «шлюза» между системой «Орион» и Modbus системой.

3.1.4 Принципиальное отличие этого режима – опросчиком приборов системы «Орион» является пульт «С2000М». В пульте, с помощью программы «PProg», должна быть настроена трансляция событий прибору «С2000-ПП». После старта «С2000-ПП» последовательно запрашивает пульт о состоянии зон и реле, входящих в базу данных «С2000-ПП». В процессе работы «С2000-ПП» изменяет текущие состояния зон, разделов и реле, согласно поступающим от пульта событиям, сформированным приборами системы «Орион». Если по интерфейсу «Modbus» поступает команда на включение/выключение реле или на изменение состояния зоны/раздела, «С2000-ПП» передаёт эту команду пульту «С2000М», который и передаёт её приборам системы «Орион».

#### *Примечания***:**

1. *Программы «PProg», «UProg», «RS485Settings», «Orion\_prog»* – *бесплатные программы, которые можно скачать с сайта ЗАО НВП «Болид» по адресу: [http://bolid.ru.](http://bolid.ru/)*

2. *Запрос состояния реле выполняется только у тех приборов, которые отвечают на этот запрос:*

- − *«Сигнал-20М» начиная с версии 1.02 (версия прибора 1.01 изм. 1)*
- − *«С2000-СП1» начиная с версии 1.50*
- − *«С2000-4» начиная с версии 2.05*
- − *«С2000-КДЛ» начиная с версии 1.45*

#### 3.2 **Интерфейс «Modbus/TD»**

<span id="page-4-0"></span>3.2.1 Если интерфейс используется в качестве шлюза между системой «Орион» и Modbus-системой, то «С2000-ПП» работает как ведомый (Modbus-Slave), отвечая на запросы ведущего (Modbus-Master). К одному устройству Modbus-Master (стороннее оборудование) может быть подключено несколько устройств Modbus-Slave («C2000-ПП»), каждый из которых имеет уникальный адрес в диапазоне от 1 до 247 на интерфейсе Modbus. Общий формат пакета данных приведён на рис. 1.

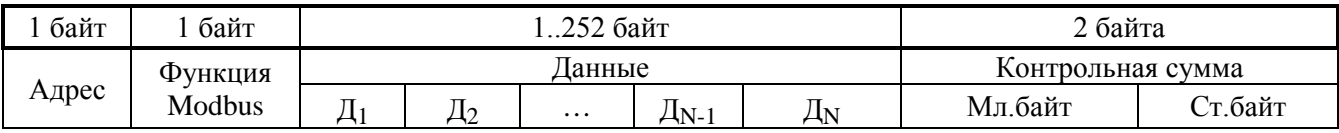

**Рисунок 1.** Структура пакета Modbus

Минимальная длина пакета – 5 байт.

Максимальная длина пакета – 256 байт.

Признаком конца пакета является пауза, более или равная времени передачи 3.5 байт, согласно выбранной скорости передачи.

3.2.2 Если интерфейс используется для передачи извещений в систему охраны по радиоканалу «Риф Стринг RS-202TD», то «С2000-ПП» работает как ведущий в протоколе Contaсt ID. Формат выходной посылки для передатчика:

$$
P X E E E R R Z Z Z C C < CR > LF > \qquad \text{(seero 16 6a\text{m})}
$$

Где: Р – буква «P» = 0х50. Флаг начала телеграммы;

Х – тип телеграммы:

- 4 Нарушение/Снят;
- 8 Восстановление/Взят;
- $1 Tecr$
- ЕЕЕ код события Contact ID: три десятичных цифры;
- RR Идентификатор раздела;
- ZZZ Номер зоны или пользователя;
- СС Контрольная сумма:
- $\langle CR \rangle$  «возврат каретки» = 0x0D;
- $\langle LF \rangle$  «перевод строки» = 0x0A.

Прибор «С2000-ПП» контролирует получение квитанции от передатчика.

Если в системе в течение более чем 5 сек не происходит событий, то прибор «С2000-ПП» формирует телеграммы типа ТЕСТ для контроля связи с передатчиком. Посылка ТЕСТ является частным случаем входной посылки и выглядит так:

#### P10000000061<CR><LF>

Прибор «С2000-ПП» полностью выполняет правила квитирования, изложенные в руководстве по эксплуатации цифрового передатчика «Риф Стринг RS-202TD».

6 *«С2000-ПП» АЦДР.426469.020 РЭп Изм.1 АЦДР.6018-18 от 06.02.2018*

Перечень сообщений, передаваемых прибором в передатчик «Риф Стринг RS-202TD» в протоколе Contact ID, приведен в приложении А.

3.2.3 Если «С2000-ПП» – ведомый на интерфейсе «Орион», то атрибуты сообщения RR и ZZZ определяются пультом «С2000М» по своей базе данных. Если «С2000-ПП» – ведущий на интерфейсе «Орион», то атрибуты сообщения RR и ZZZ определяются базой данных «С2000-ПП». В обоих случаях атрибут RR – это идентификатор раздела в базе данных пульта «С2000М» или «С2000-ПП». В обоих случаях при передаче сообщения РАЗДЕЛ ВЗЯТ (РАЗДЕЛ СНЯТ) атрибут ZZZ – номер пользователя, осуществившего взятие/снятие раздела.

#### 3.3 **Работа «С2000-ПП» с Modbus-системой**

<span id="page-5-0"></span>3.3.1 В таблице 2 приведён перечень функций протокола Modbus, поддерживаемых «С2000-ПП».

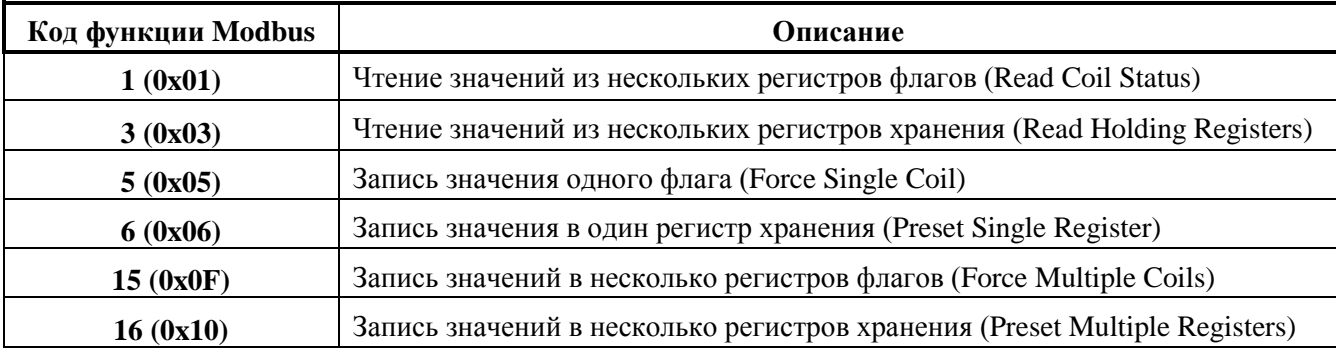

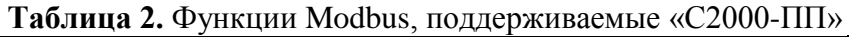

При удачном выполнении команды «С2000-ПП» возвращает ответ с тем же кодом функции, что и запрос. В области данных успешного ответа передаются требуемые данные. В случае неудачного выполнения функции «С2000-ПП» возвращает ответ с тем же кодом функции, но с установленным старшим битом – пакет «exception» в терминах Modbus. В области данных ответа в этом случае передаётся код ошибки. Коды ошибок Modbus, формируемые «С2000-ПП», приведены в таблице 3.

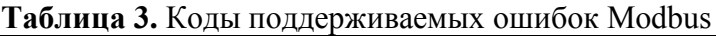

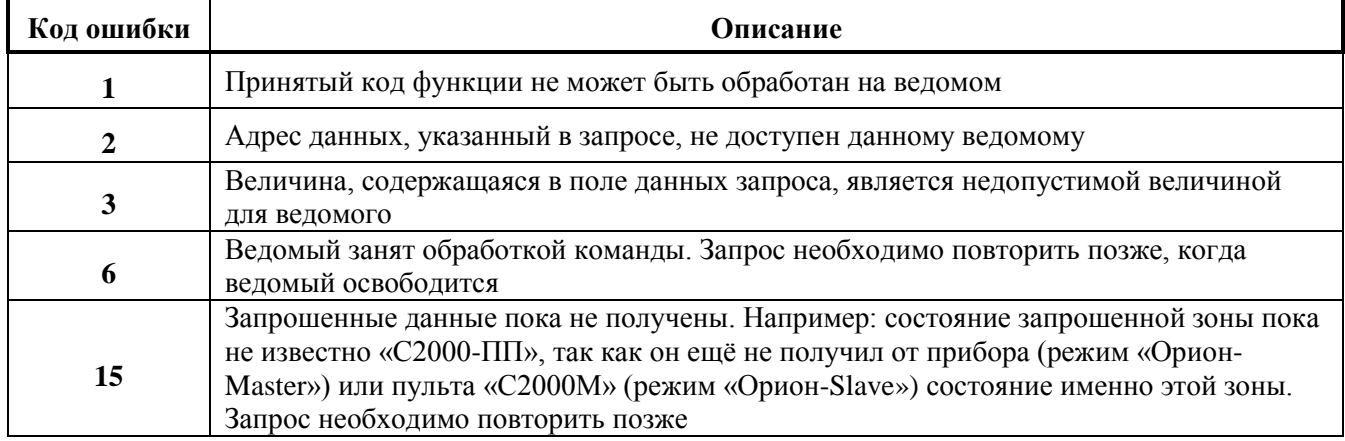

Пример ответа «С2000-ПП» на запрос содержимого регистра с адресом **42000**. Так как регистра с таким адресом у «С2000-ПП» нет, то он отвечает пакетом «exeption»:

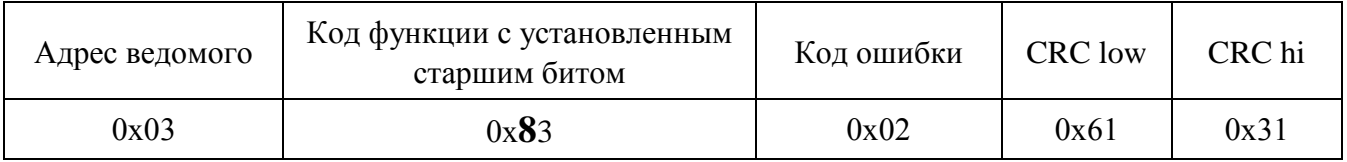

Modbus-Master имеет возможность передать широковещательную команду. В этом случае адрес получателя равен нулю. На широковещательную команду ответ не передаётся.

3.3.2 В режиме Slave «С2000-ПП» позволяет контролировать отсутствие обращений опросчика (пульта «С2000М» или АРМ «Орион») в течение установленного, при настройке, интервала времени. Если обращения опросчика отсутствуют более установленного времени, то «С2000-ПП» формирует событие с кодом **250** «Потеряна связь с прибором». Если обращения опросчика возобновятся, то «С2000-ПП» формирует событие с кодом **251** «Восстановлена связь с прибором». Оба эти события могут иметь поле «№ зоны» равное значению «№ зоны **опросчика**», если такая зона определена при настройке «С2000-ПП». Состояние зоны опросчика соответствует сформированным событиям.

Данная функция позволяет Modbus-системе контролировать наличие/отсутствие связи между опросчиком и «С2000-ПП».

3.3.3 В режиме Slave «С2000-ПП» позволяет контролировать отсутствие обращений от Modbus-системы в течение установленного, при настройке, интервала времени. Если обращения от Modbus-системы отсутствуют установленное время, то «С2000-ПП» формирует событие с кодом **90** «Нет канала связи». Если обращения от Modbus-системы возобновятся, то «С2000-ПП» формирует событие с кодом **91** «Восстановление канала связи». Оба эти события передаются опросчику системы Орион от имени виртуального ШС1 «С2000-ПП» и никак не влияют на состояние зон определённых в «С2000-ПП». Кроме того «С2000-ПП» имеет специальный регистр с адресом **46136** в который Modbus-система может записывать состояние своих компонент или состояние связи со своими компонентами. Запись в этот регистр кода **85** («Авария») приведёт к формированию события с кодом **90** «Нет канала связи» и наоборот, запись в этот регистр кода **170** («Восстановление») приведёт к формированию события с кодом **91** «Восстановление канала связи».

Данная функция позволяет опросчику системы ОРИОН контролировать наличие/отсутствие связи между Modbus-системой и «С2000-ПП».

3.3.4 Получение данных от «С2000-ПП».

В зависимости от вида данных, которые Modbus-Master желает получить, требуется один или два сеанса «запрос-ответ» с «С2000-ПП». Данные, которые «С2000-ПП» уже имеет в своей памяти, Modbus-Master получает за один сеанс «запрос-ответ». К таким данным относятся:

- − максимальные количества реле, зон и разделов Modbus;
- − максимальные количества состояний зон и разделов Modbus;
- − размер кольцевого буфера событий;
- максимальная длина описания события;
- тип и версия «С2000-ПП»;
- − состояния зон, разделов и реле;
- − описание события;
- количество не прочитанных событий;
- − номер самого нового события, номер самого старого события;
- текущие дата и время;
- − только в режиме *«Орион-Master»:*
	- **температура и влажность**, измеренные термогигрометром «С2000-ВТ», подключенном к контроллеру «С2000-КДЛ»;
	- **температура**, измеренная извещателем «С2000-ИП», подключенном к контроллеру «С2000-КДЛ»;
	- **концентрация СО и температура**, измеренные извещателем «С2000-ИПГ», подключенном к контроллеру «С2000-КДЛ».

Два сеанса «запрос-ответ» используются для получения:

− расширенного состояния зоны – в первом сеансе Modbus-Master записывает в «С2000-ПП» номер зоны, а во втором сеансе выполняет чтение. Адрес регистра (адрес первого регистра из последовательности регистров) для чтения расширенного состояния зоны один и тот же для всех зон – **46192**;

- расширенного состояния раздела в первом сеансе Modbus-Master записывает в «С2000-ПП» номер раздела, а во втором сеансе выполняет чтение. Адрес регистра (адрес первого регистра из последовательности регистров) для чтения расширенного состояния раздела один и тот же для всех разделов – **46200**;
- − чтение события по установленному номеру в первом сеансе Modbus-Master записывает в «С2000-ПП» номер события, а во втором сеансе выполняет чтение. Адрес регистра (адрес первого регистра из последовательности регистров) для чтения события по установленному номеру один и тот же для всех номеров событий – **46296**;
- − и в режиме *«Орион-Master»* и в режиме *«Орион-Slave»* числового значения параметра – в первом сеансе Modbus-Master записывает в «С2000-ПП» номер зоны, а во втором сеансе выполняет чтение.

Если Modbus-Master формирует запросы часто, то для получения данных может потребоваться более чем два сеанса «запрос-ответ», особенно если «С2000-ПП» работает ведомым в системе «Орион». Если к моменту получения во втором сеансе запроса «Передать данные» «С2000-ПП» их ещё не имеет, он сформирует пакет ошибки с кодом 15. В этом случае Modbus-Master через некоторое время должен повторить запрос данных:

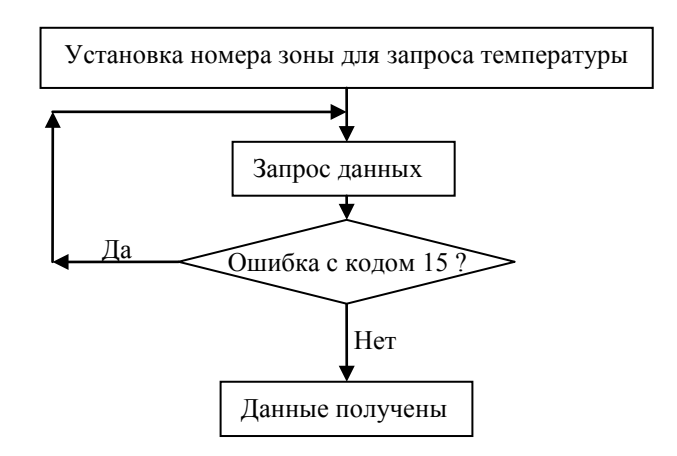

3.3.5 Числовые значения параметров.

С помощью «С2000-ПП» Modbus-Master может получить числовые значения следующих параметров:

- − температура приборы «С2000-ИП», «С2000-ВТ»;
- − влажность прибор «С2000-ВТ»;
- − концентрация СО прибор «С2000-ИПГ»;
- − количество импульсов прибор «С2000-АСР1/2/8»;
- − напряжение и ток приборы «РИП-12В-2А-7Ач RS» и «РИП-12 RS».

Так как для получения числового значения параметра от прибора системы «Орион» необходимо выполнить специальный запрос, в конфигурационной таблице зон и разделов «С2000-ПП» должен быть указан **соответствующий тип зоны** для данного ШС. Подробнее конфигурирование «С2000-ПП» приведено в разделе 5 настоящего документа.

В режиме *«Орион-Master»* «С2000-ПП» может передать значения температуры (или влажности или концентрации СО) за один сеанс связи. В этом режиме и только для С2000-ВТ/С2000-ИП/С2000-ИПГ (код типа зоны равен 6) поддерживается группа регистров с адресами от 30000 до 30511 включительно. Возможно чтение как одного регистра так и группы регистов. Максимальное количество регистров в группе не должно превышать 12. При попытке чтения одного или нескольких регистров с адресами 30000…30511 «С2000-ПП» формирует пакеты exeption в случаях:

1) exception(2), если работает в режиме Slave;

2) exception(3), если запрошено более 12 регистров;

3) exception(2), если атрибуты (адрес прибора, №ШС, тип зоны) хотя бы одной из запрошенных зон не указаны;

4) exception(2), если хотя бы у одной из запрошенных зон код типа не равен 6;

5) exception(2), если все зоны не имеют одно и то же значение атрибута "адрес прибора", то есть зоны относятся к разным приборам.

6) exception(3), если ведомый прибор не ответил или в его ответе указано что данных нет (например нет такого ШС, ШС оборван или отключен).

Расшифровка ответа «С2000-ПП» на запрос числового значения параметра (температуры, влажности, СО) выполняется единообразно и приведена в п.6.6.6.

В таблице 4 приведён перечень функций протокола Modbus, поддерживаемых «С2000-ПП».

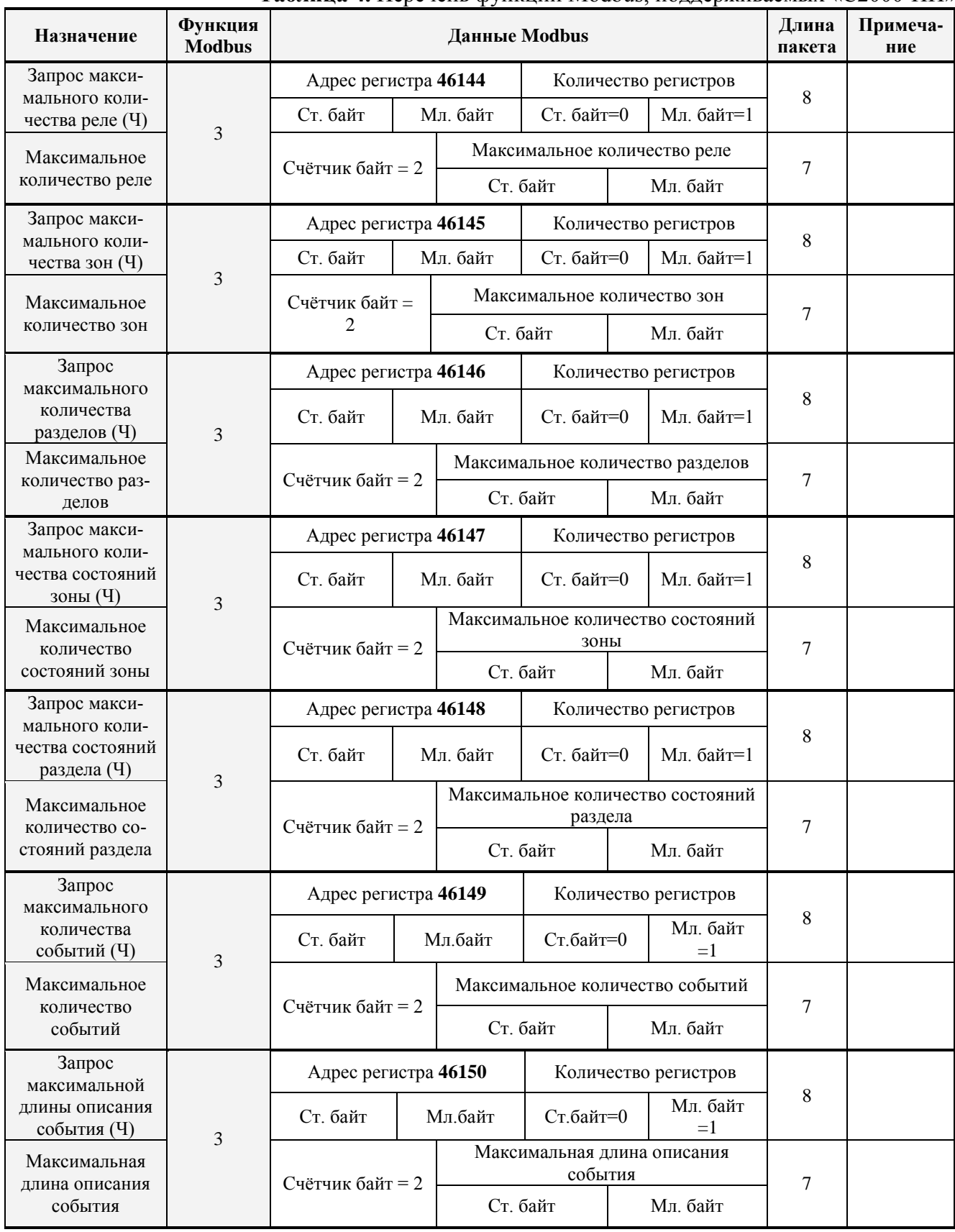

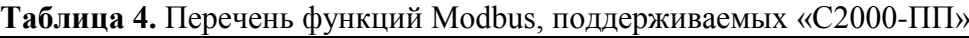

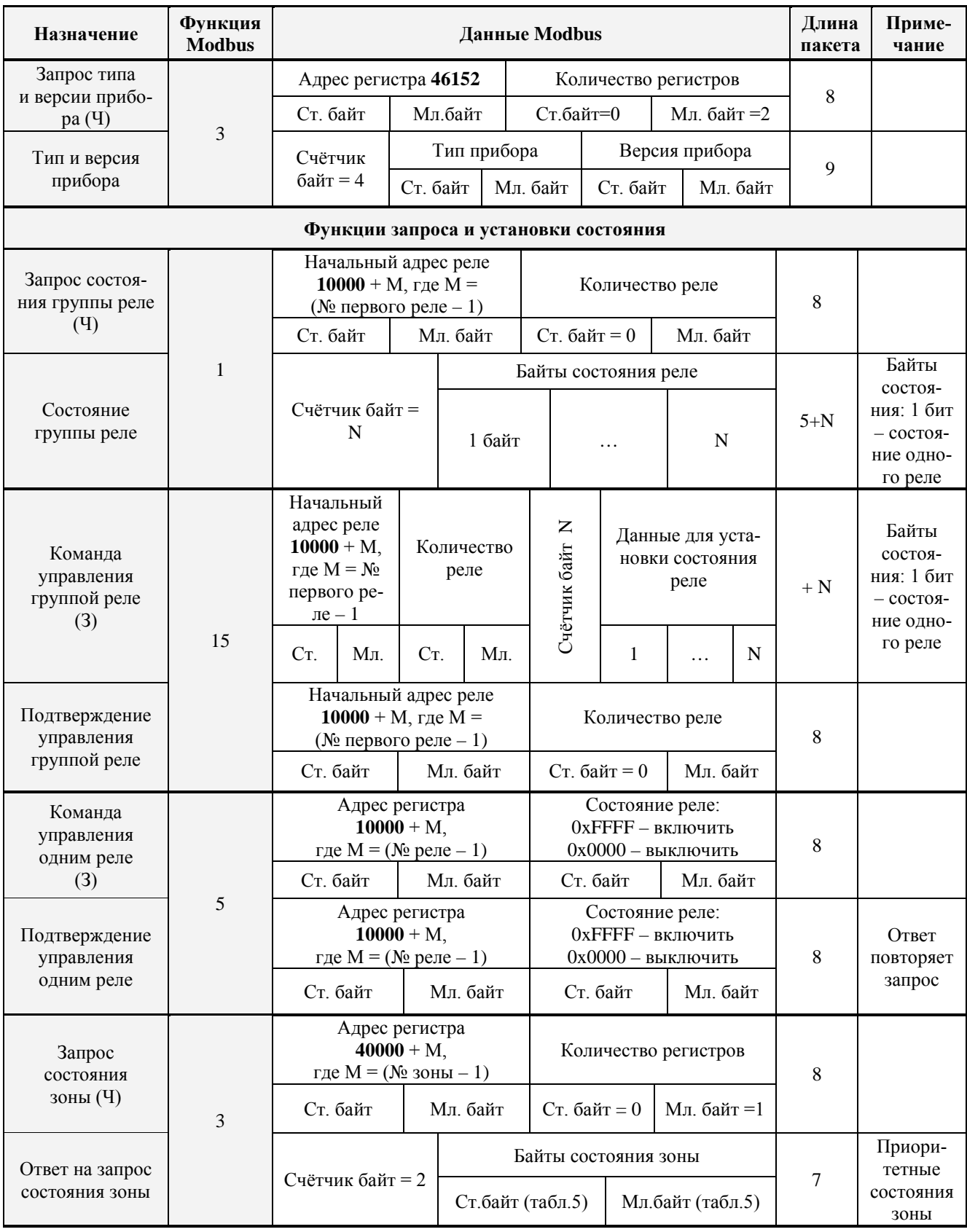

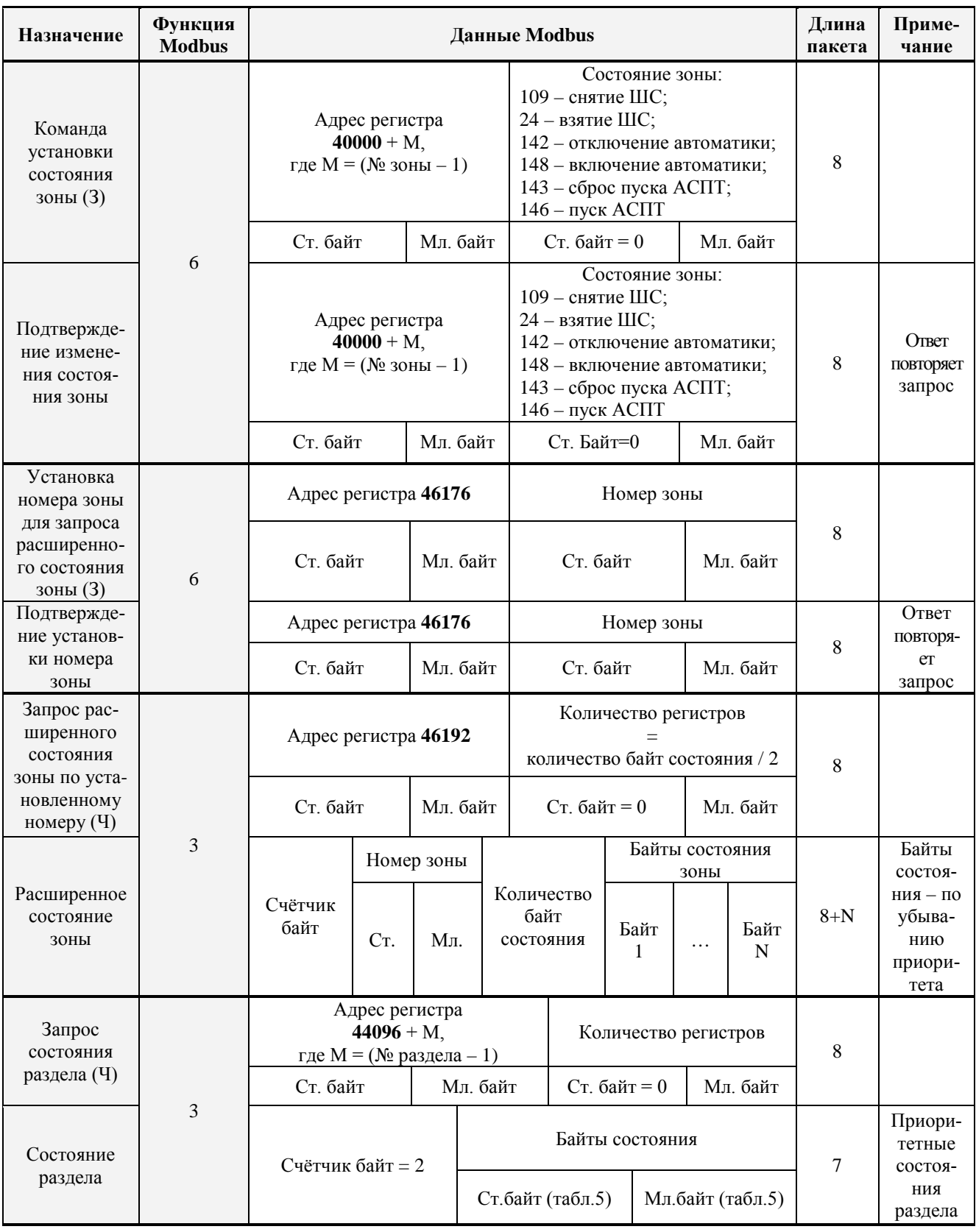

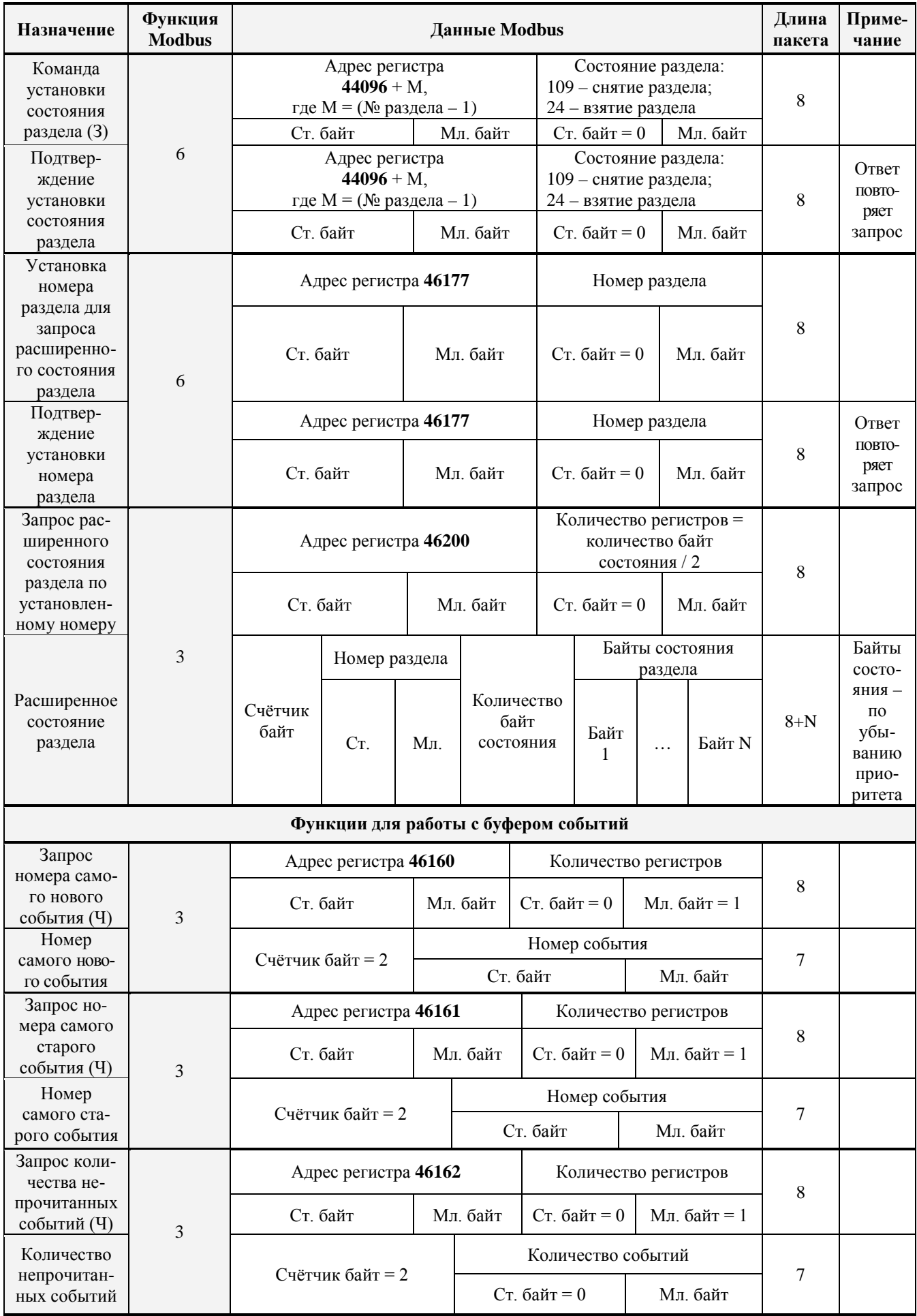

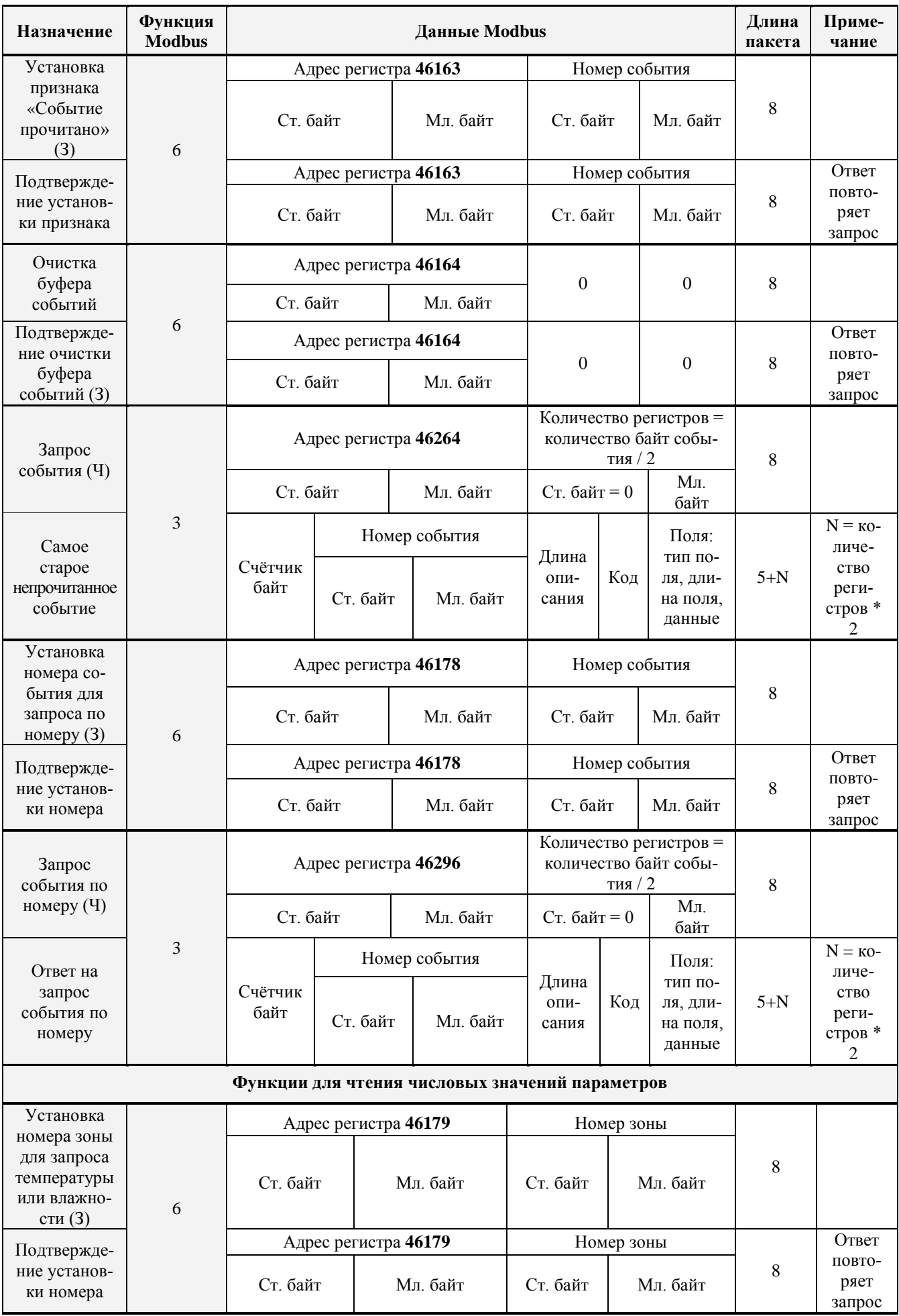

**Таблица 4** (продолжение)

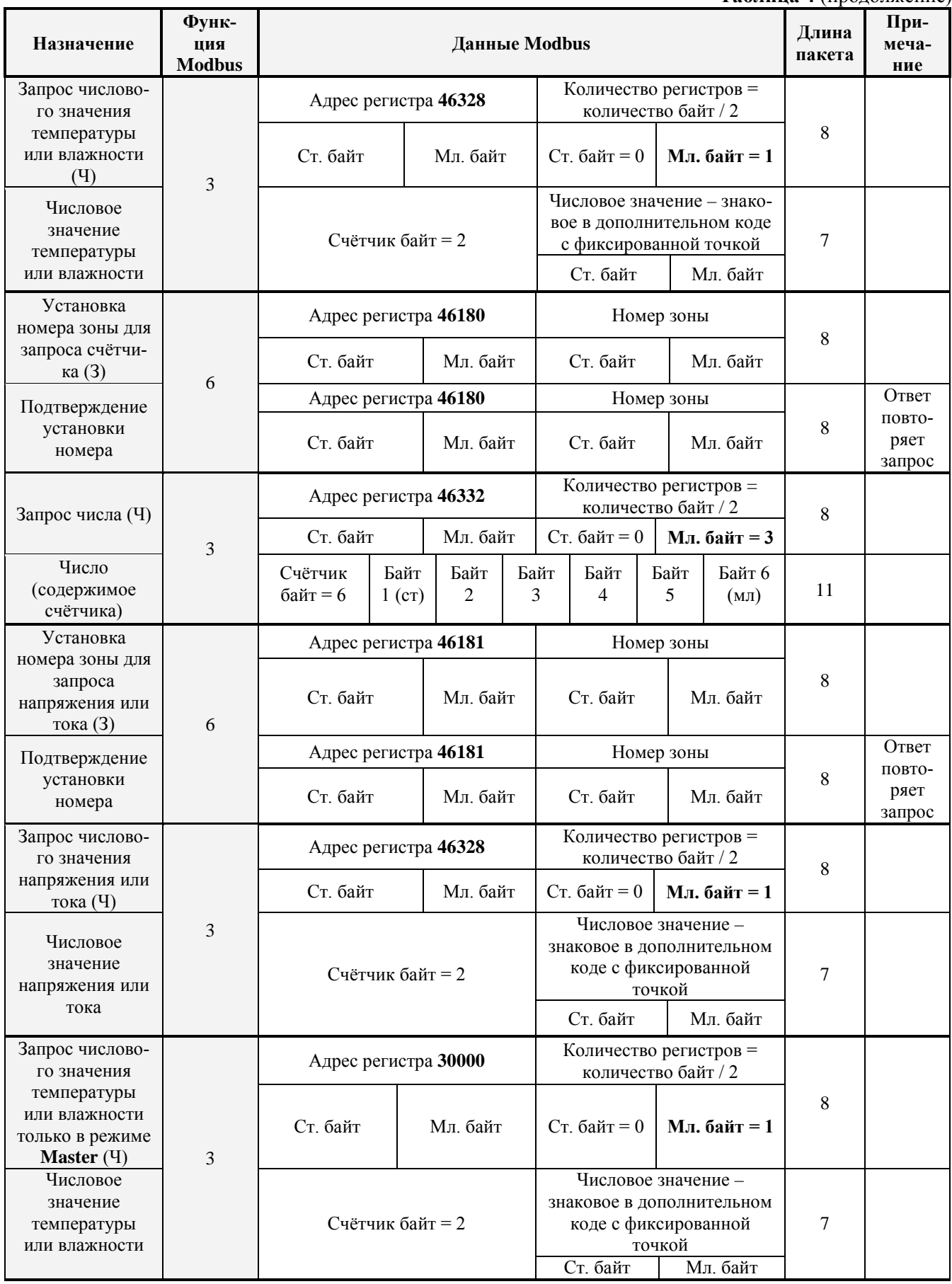

**Таблица 4** (окончание)

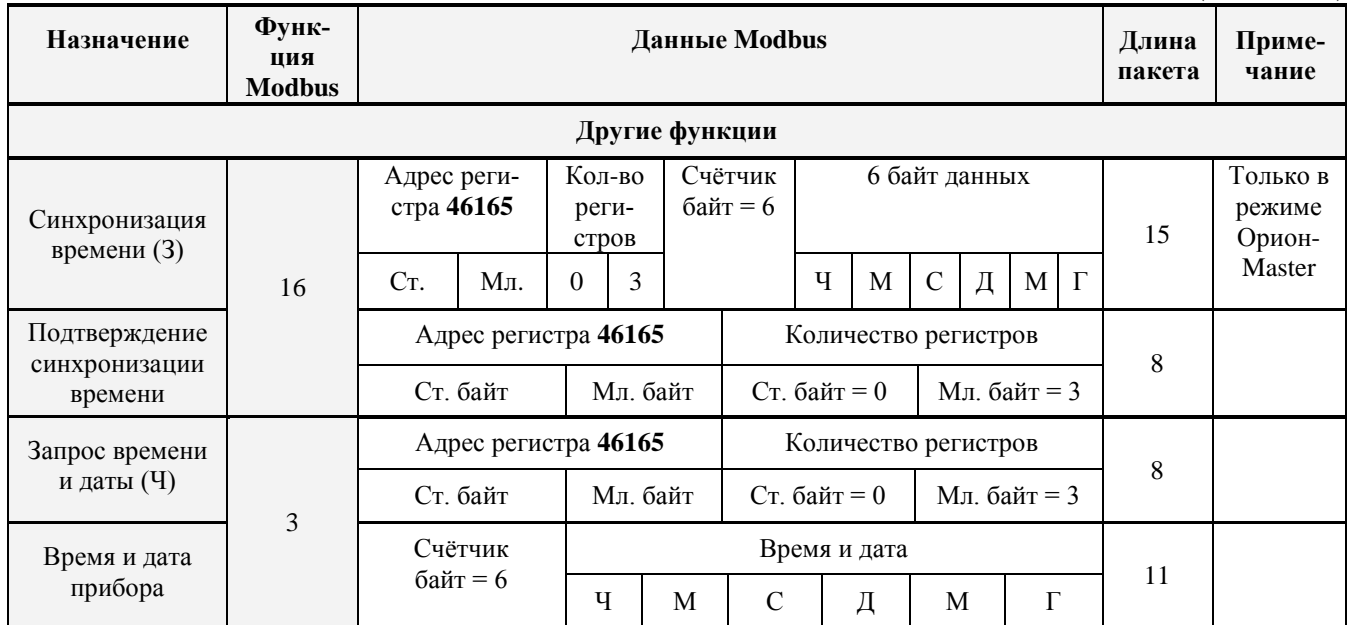

## *Примечания***:**

- 1) З запись;
- 2)  $V V$  чтение;
- 3) Тип прибора: 36 «С2000-ПП»;
- 4) Версия прибора:
	- − версия 1.23 передаётся как 123 (ст. байт = 0, мл. байт = 123);
	- − версия 3.01 передаётся как 301 (ст. байт = 1, мл. байт = 45).

3.3.6 «С2000-ПП» поддерживает приоритетность состояния зон и разделов. В ответах на запросы состояния первыми передаются наиболее приоритетные состояния зон и разделов. В таблице 5 приведён список событий (состояний ШС) системы «Орион», с указанием приоритета для тех событий, которые влияют на состояние зон и разделов. Самое приоритетное состояние имеет индекс приоритета 1. Приоритет уменьшается по мере возрастания индекса. Событие, не влияющее на состояние зоны и раздела, имеет пустое поле в колонке приоритета таблицы 5.

| Код<br>события<br>(состояния)    | Название события<br>(состояния ШС)                                                                | Список по-<br>лей для дан-<br>ного события<br>(см. табл. 6) | Описание события<br>(состояния ШС)                                                                                                    | Приоритет<br>состояния<br>$(1 - B$ ысший) |
|----------------------------------|---------------------------------------------------------------------------------------------------|-------------------------------------------------------------|----------------------------------------------------------------------------------------------------|-------------------------------------------|
| $\mathbf{1}$                     | Восстановление сети<br>220 B                                                                      | (2), 3, 11                                                  |                                                                                                    | 68                                        |
| $\overline{2}$                   | Авария сети 220 В                                                                                 | (2), 3, 11                                                  |                                                                                                    | 42                                        |
| $\mathbf{3}$                     | Тревога проникновения                                                                             | (2), 3, 11                                                  | Нарушение охранного ШС, взятого<br>на охрану                                                                                                    | 13                                        |
| $\overline{\mathbf{4}}$          | Помеха                                                                                            | (2), (3), 11, (24)                                          | Повышение сигнала в измеритель-<br>ном канале датчика, но меньше<br>уровня тревоги                                                                                                    | 19                                        |
| 6                                | Помеха устранена                                                                                  | $\overline{(2)}$ , (3), 11, (24)                            |                                                                                                    | 80                                        |
| 17                               | Неудачное взятие                                                                                  | (1), (2), 3, 11                                             | В момент постановки под охрану<br>ШС был нарушен или неисправен                                                                                                    | 32                                        |
| 18                               | Предъявлен код при-<br>нуждения                                                                   |                                                             | Предъявлен код принуждения                                                                                                    |                                           |
| 19                               | Тест                                                                                              | (2), 3, 11                                                  | Срабатывание пожарного дымового<br>извещателя «ДИП-34А» при специ-<br>альном тестовом воздействии<br>(поднесении магнита или нажатии<br>тестовой кнопки) не в режиме<br>тестирования                                                                                                    |                                           |
| 20                               | Вход в режим<br>тестирования                                                                      | (2), 3, 11                                                  | ШС переведен в режим<br>«Тестирование»                                                                                                    |                                           |
| 21                               | Выход из режима<br>тестирования                                                                   | (2), 3, 11                                                  | ШС вышел из режима<br>«Тестирование»                                                                                                    |                                           |
| Восстановление<br>22<br>контроля |                                                                                                   | (1), (2), 3, 11                                             | Восстановление контроля<br>программируемого<br>технологического входа                                                                                                    |                                           |
| 23                               | Включилась задержка на выход<br>(1), (2), 3, 11<br>Задержка взятия<br>(задержка взятия на охрану) |                                                             | 36                                                                                                    |                                           |
| 24                               | Взятие входа на охрану                                                                            | (1), (2), 3, 11                                             | Вход взят на охрану                                                                                                    | 37                                        |
| 34                               | Идентификация                                                                                     | 1, (2), (3), 11                                             | Пользователь ввёл код для управ-<br>ления (например, для постановки на<br>охрану или снятия с охраны)                                                                                                    |                                           |
| 35                               | Восстановление тех-<br>нологического входа                                                        | (2), 3, 11                                                  |                                                                                                    | 61                                        |
| 36                               | Нарушение технологи-<br>ческого входа                                                             | (2), 3, 11                                                  |                                                                                                    | 48                                        |
| 37                               | Пожар                                                                                             | (2), 3, 11                                                  | Обычно это срабатывание двух<br>пороговых извещателей в шлейфе<br>сигнализации, либо истекла<br>задержка перехода в «Пожар» после<br>срабатывания порогового<br>извещателя, либо превышение<br>измеряемой величиной (температура<br>или задымленность) порога<br>«Пожар» в адресно-аналоговой зоне | 10                                        |
| 38                               | Нарушение 2-го техно-<br>логического входа                                                        | (2), 3, 11                                                  | Другое нарушение технологического<br>входа                                                                                                    |                                           |
| 39                               | Восстановление нормы<br>оборудования                                                              | (2), 3, 11                                                  |                                                                                                    | 62                                        |

**Таблица 5.** Список событий (состояний ШС) системы «Орион»

18 *«С2000-ПП» АЦДР.426469.020 РЭп Изм.1 АЦДР.6018-18 от 06.02.2018*

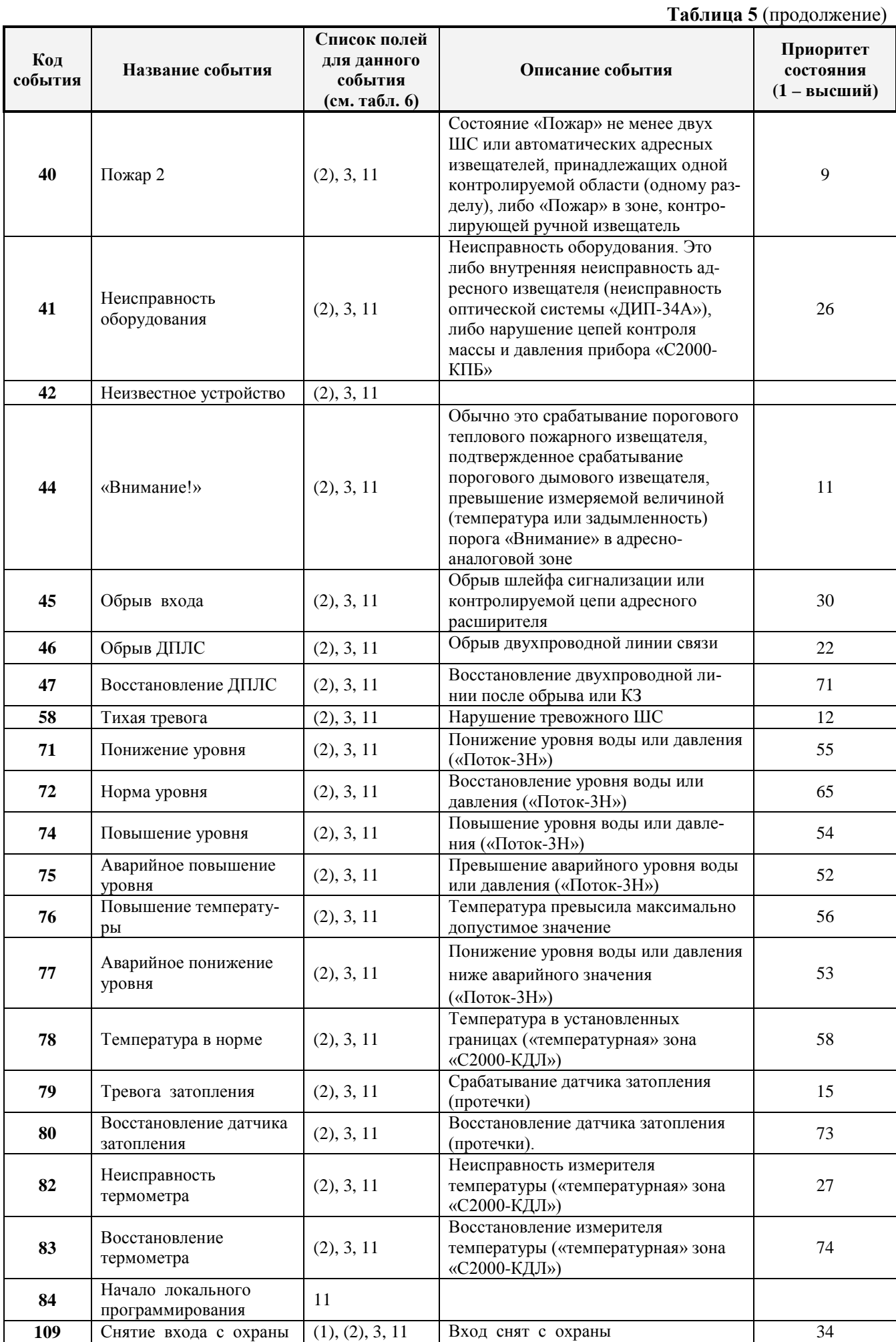

*«С2000-ПП» АЦДР.426469.020 РЭп Изм.1 АЦДР.6018-18 от 06.02.2018* 19

**Таблица 5** (продолжение)

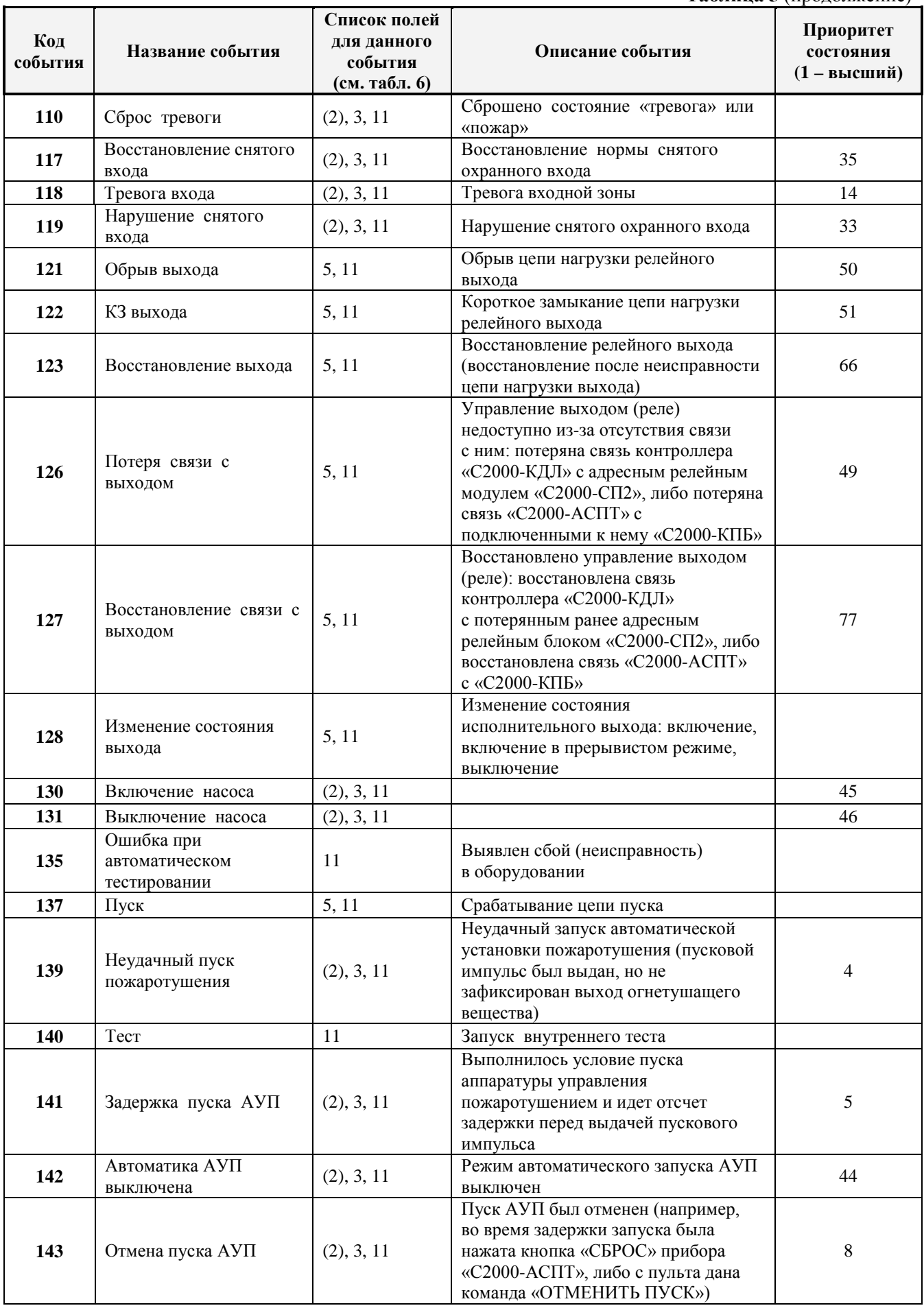

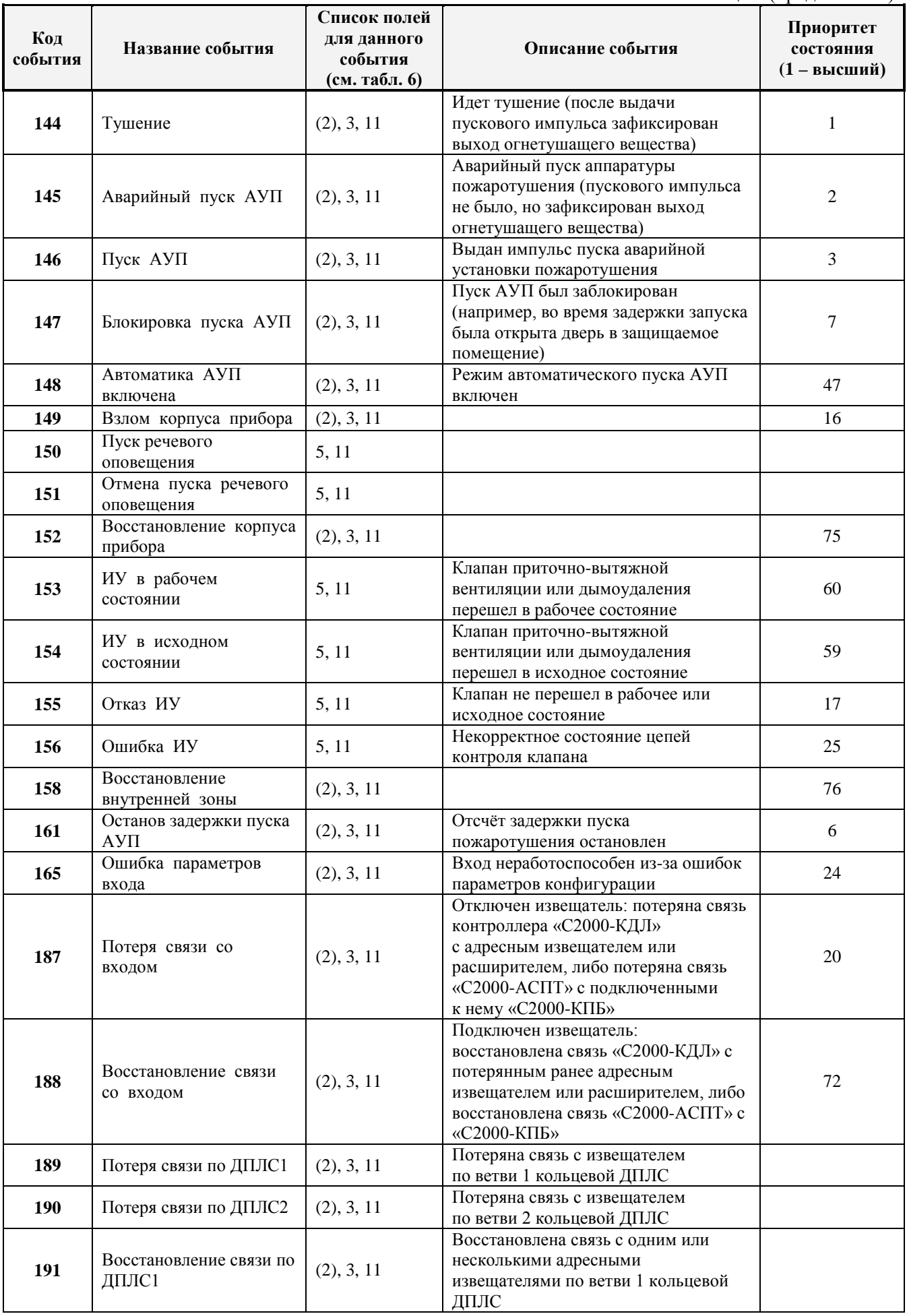

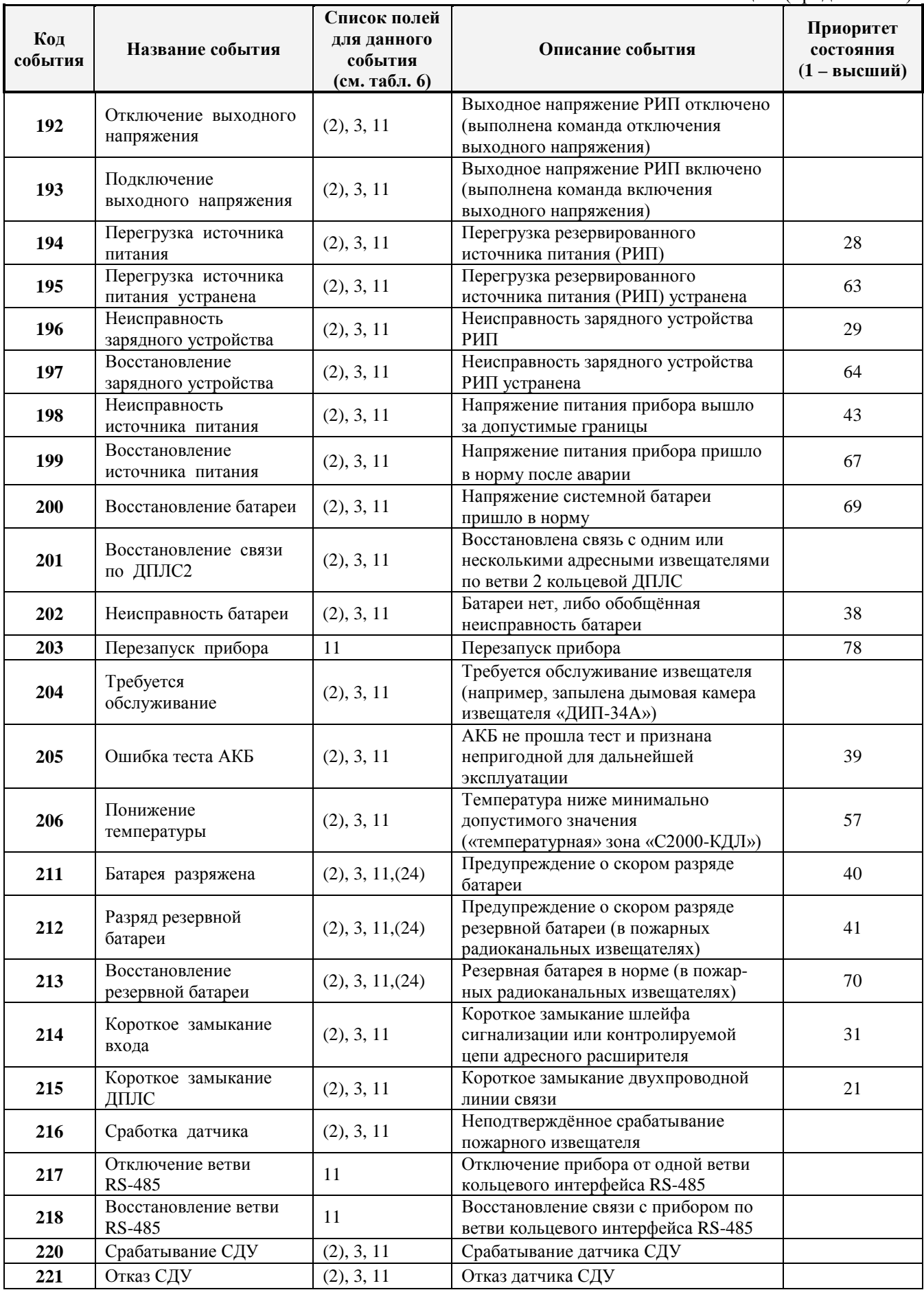

**Таблица 5** (окончание)

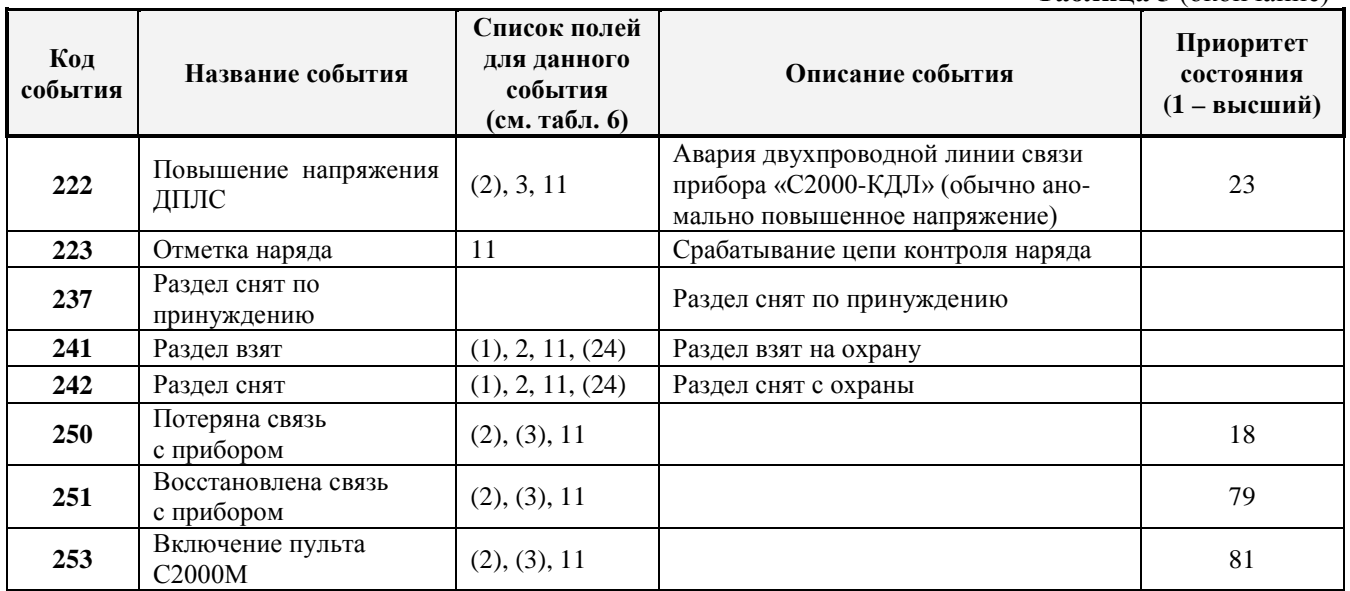

*Примечание: 1) Поля в скобках могут отсутствовать.*

*2) События с кодами 18 и 237 формируются пультом «С2000М» и актуальны только в режиме Орион-Slave / Contact ID.*

3.3.7 «С2000-ПП» формирует пакет описания события, содержащий дополнительные поля, идентифицирующие данное событие. Типы и коды дополнительных полей события приведены в таблице 6.

| Код | <b>Назначение</b>                                      | Длина (байт) |
|-----|--------------------------------------------------------|--------------|
|     | Порядковый номер пользователя в базе данных «С2000-ПП» |              |
| 2   | Раздел – номер раздела Modbus                          |              |
|     | Зона - порядковый номер зоны Modbus                    |              |
|     | Реле – порядковый номер реле Modbus                    |              |
|     | Реле – состояние реле                                  |              |
| 11  | Время и дата – часы, минуты, секунды, день, месяц, год |              |
| 24  | ID раздела – идентификатор раздела Modbus              |              |

**Таблица 6.** Типы дополнительных полей событий

Как в режиме Master, так и в режиме Slave «C2000-ПП» использует собственную базу данных для привязки событий к зонам и разделам Modbus. Разница лишь в том, что в режиме Slave «С2000-ПП» получает адрес прибора и № ШС от пульта «С2000М».

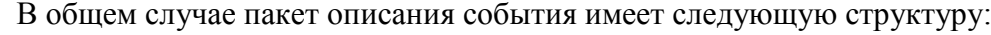

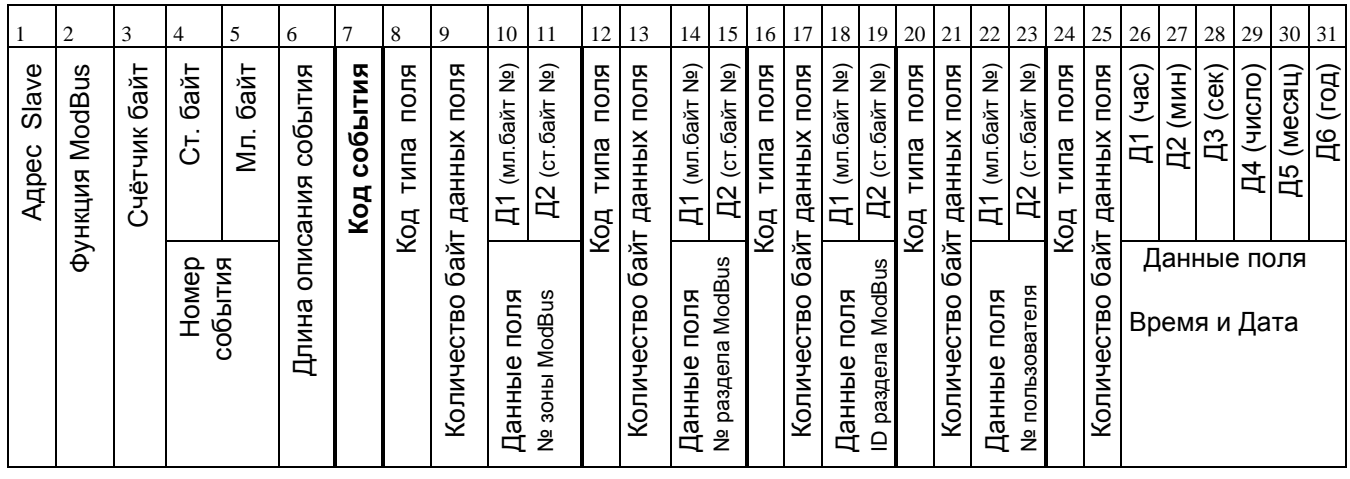

Байты 1, 2, 3 являются необходимыми атрибутами пакета Modbus;

байты 4 и 5 – номер события;

байт 6 – длина описания события;

байт 7 – собственно **код события.**

Далее идут поля атрибутов события. Каждое поле имеет следующую структуру:

- код типа поля:  $N_2$  зоны Modbus /  $N_2$  раздела Modbus / идентификатор раздела Modbus/№ пользователя / Время и Дата/№ реле Modbus / состояние реле Modbus;
- количество байт данных поля. Только поле «Дата и Время» содержит 6 байт данных, остальные поля содержат 2 байта данных;
- данные поля. Все поля, кроме поля «Дата и Время», содержат номер (код) того или иного атрибута.

3.3.8 Адресное пространство регистров Modbus прибора «С2000-ПП» показано на рисунке 2.

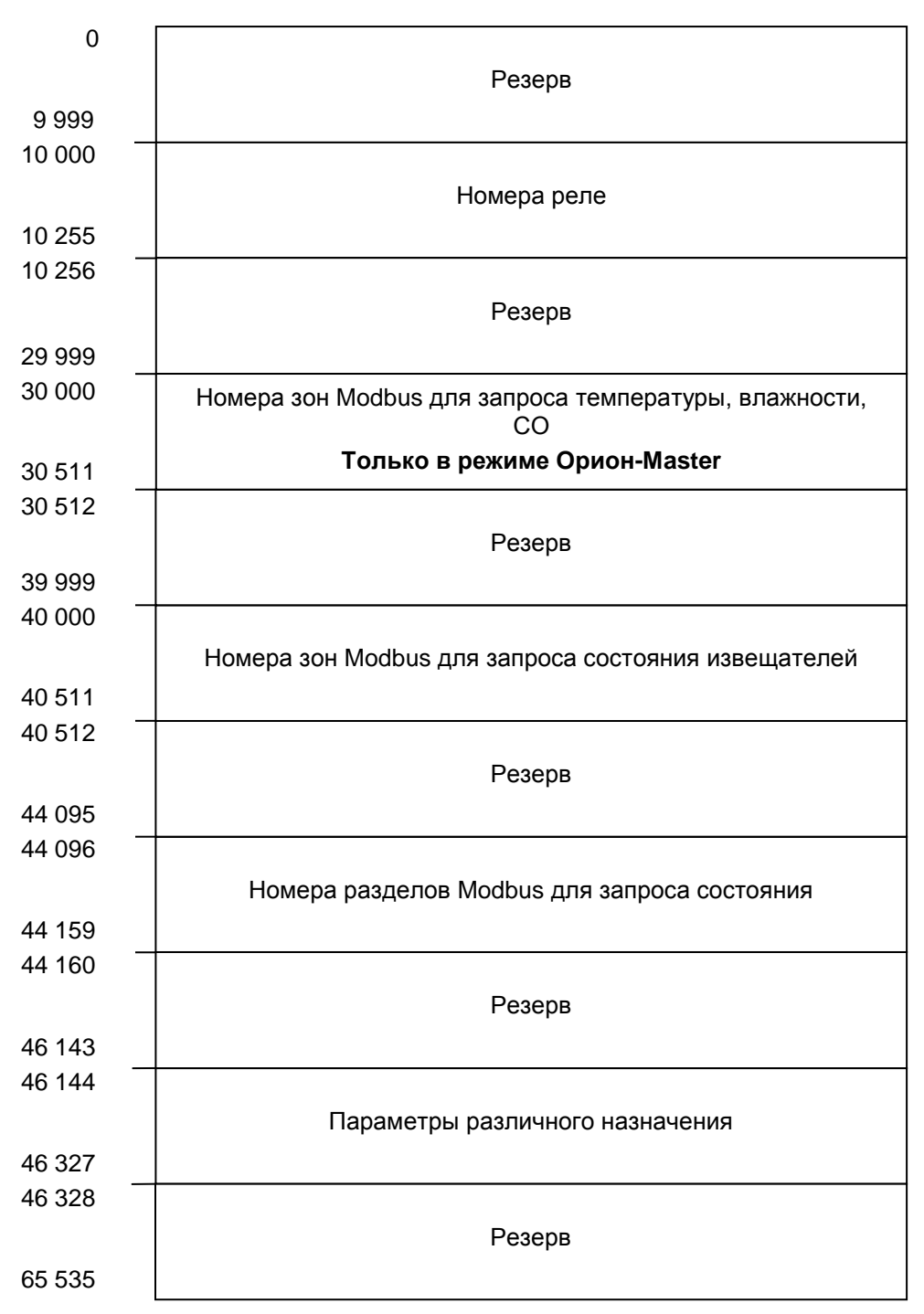

**Рисунок 2.** Регистры Modbus

3.3.9 В таблице 7 представлена сводная таблица адресов Modbus для параметров различного назначения прибора «С2000-ПП».

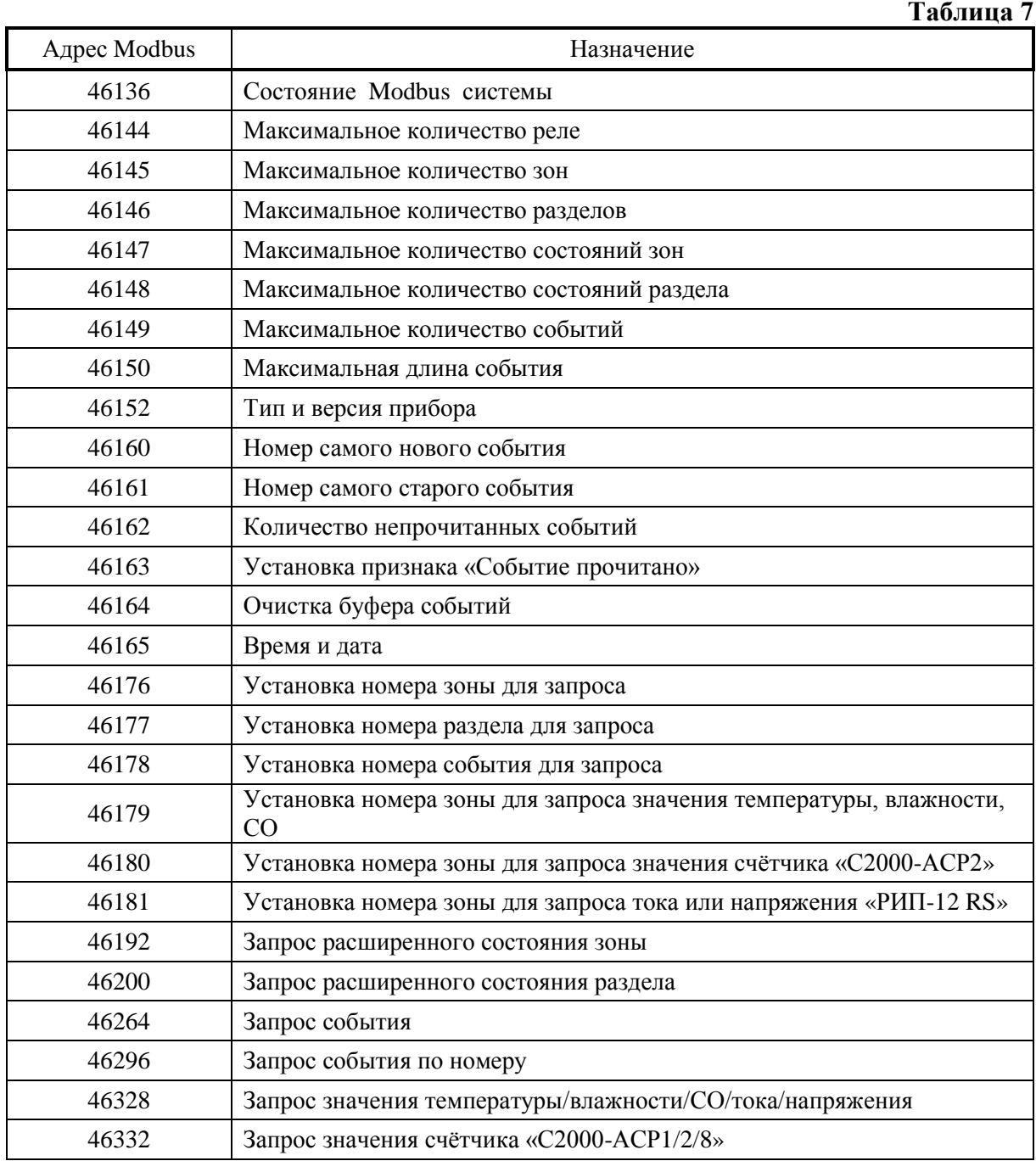

#### 3.4 **Работа «С2000-ПП» с передатчиком «Риф Стринг RS-202TD»**

<span id="page-25-0"></span>3.4.1 К «С2000-ПП» можно подключить один радиопередатчик «Риф Стринг RS-202TD» системы охраны по радиоканалу «Риф Стринг RS-202» (ООО «Альтоника»). Радиопередатчик может быть подключен к «С2000-ПП» как по интерфейсу RS-485, так и по интерфейсу RS232 TTL. Вид используемого интерфейса указывается при конфигурировании «С2000-ПП».

3.4.2 Передаваемая в событиях информация соответствует протоколу Ademco Contact ID: передается код события Contact ID с квалификатором «событие» или «восстановление», идентификатор раздела, номер зоны или номер пользователя. Код события Contact ID формируется согласно Приложению А данного руководства по эксплуатации. Зонами могут быть шлейфы сигнализации и адресные извещатели, цепи контроля нагрузки исполнительных выходов, зоны контроля состояния приборов и считыватели. Так событие от шлейфа сигнализации (например, «Тревога») передаётся с номером зоны сработавшего шлейфа, событие от прибора (например, «Потерян прибор») передаётся с номером зоны, отвечающей за состояние прибора, событие «Дверь взломана» передаётся с номером зоны считывателя. С номером зоны в событии передаётся и идентификатор раздела, которому принадлежит зона. **Если номер зоны или идентификатор раздела не заданы, то событие не передаётся**. Необходимо учитывать ограничения на максимальное количество разделов, зон и пользователей. В протоколе Ademco Contact ID идентификатор раздела может быть не более 99, а номер зоны или пользователя – не более 999. Фактически идентификатор раздела должен быть в более узком диапазоне от 0 до 63 – это требование передатчика «RS-202TD». При превышении указанных максимальных значений «С2000-ПП» передает значение 63 для идентификатора раздела и 999 для номера зоны.

3.4.3 Привязка событий к зонам и разделам. В режиме Master «C2000-ПП» использует собственную базу данных для привязки событий к зонам и разделам. В режиме Slave номер зоны и идентификатор раздела берутся из пакета пульта «С2000М». **Передаются только те события, у которых и номер зоны и идентификатор раздела определены и отличны от 0.**

#### **4 Конструкция прибора**

<span id="page-26-0"></span>4.1 «С2000-ПП» выполнен на одной печатной плате с применением двухстороннего монтажа ЭРИ. На рисунке 3 схематично показано расположение и назначение клемм и джамперов на плате «С2000-ПП».

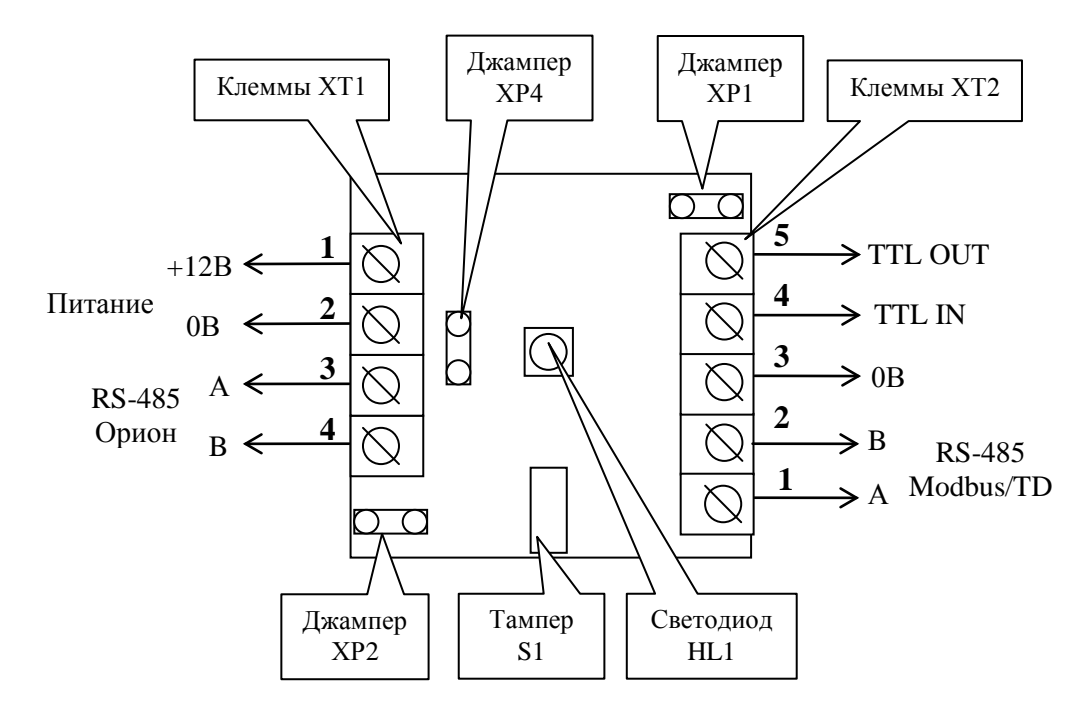

**Рисунок 3.** Плата «С2000-ПП»

Джампер ХР1 предназначен для переключения режима «С2000-ПП» на интерфейсе «Орион»:

- джампер установлен режим Орион-Master;
- джампер снят режим Орион-Slave.

Джампер ХР4 предназначен для подключения/отключения нагрузочного резистора на линии интерфейса «Орион».

Джампер ХР2 предназначен для подключения/отключения нагрузочного резистора на линии интерфейса Modbus.

Тампер S1 служит датчиком закрытия/вскрытия корпуса.

Светодиод HL1 предназначен для индикации режимов работы «С2000-ПП». После подачи питания (или сброса) светодиод кратковременно загорается красным цветом, затем зелёным и гаснет. Дальнейшее свечение зависит от режима работы. В режиме Орион-Slave светодиод мигает зелёным цветом (частота 0,5 Гц, скважность 2) при отсутствии обращений и загорается на 5 сек после каждого обращения. В режиме Орион-Master светодиод мигает зелёным цветом в начале каждого цикла опроса приборов системы «Орион». Свечение светодиода красным цветом сигнализирует о неисправности «С2000-ПП». В этом случае можно попытаться восстановить (обновить) прошивку с помощью программы «Orion\_prog.exe».

Клеммы ХТ2.3, ХТ2.4, ХТ.5 предназначены только для работы по интерфейсу RS-232 с передатчиком RS-202TD.

## **5 Подготовка прибора к использованию**

<span id="page-27-0"></span>5.1 Перед началом использования в «С2000-ПП» необходимо записать конфигурационные параметры:

1) *Только для режима «Master»* на интерфейсе «Орион». Конфигурирование с помощью программы «RS485Settings.exe»:

- пауза перед ответом по RS485 2 мсек;
- пауза перед новым сеансом без смены направления передачи 5,0 мсек;
- пауза перед новым сеансом со сменой направления передачи 5,0 мсек;
- пауза между повторами общей команды 5 мсек;
- тайм-аут ответа на запрос новых событий при дежурном опросе 30 мсек;
- тайм-аут ответа на адресную команду 600 мсек;
- тайм-аут ответа на запрос новых событий при поиске 6 мсек;
- количество попыток связи при дежурном опросе 6;
- количество попыток послать адресную команду  $-5$ ;
- количество повторов общей команды 3.

Указанные в этом пункте значения параметров уже записаны в «С2000-ПП» при изготовлении (значения по умолчанию) и обеспечивают корректную работу «С2000-ПП» с приборами системы «Орион». Изменять их следует с большой осторожностью.

2) *Для режима «Slave»* на интерфейсе «Орион». Конфигурирование с помощью программы «Uprog.exe»:

- пауза перед ответом по RS-485 2 мсек;
- адрес «С2000-ПП» на интерфейсе Орион от 1 до 126. **Настоятельно рекомендуется изменить значение заводского адреса 127 на действительный адрес, который будет использоваться при эксплуатации**;
- максимальное время отсутствия обращений мастера от 5 до 126 сек. Этот параметр используется для контроля отсутствия обращений мастера и формирования события «Связь потеряна».
- 3) *Интерфейс Modbus*. Конфигурирование с помощью программы «Uprog.exe»:
- адрес «С2000-ПП» на интерфейсе Modbus (от 1 до 247);
- скорость передачи из ряда: 1200, 2400, 9600, 19200, 38400, 57600, 115200 бит/сек;
- вид контроля чётности (нет, чётность, нечётность).
- количество стоповых бит при отсутствии контроля чётности: 1 или 2;
- тип интерфейса RS-485.
- максимальное время отсутствия запросов по Modbus;
- включение/выключение контроля отсутствия запросов по Modbus;
- 4) *База данных*. Конфигурирование с помощью программы «Uprog.exe». База данных «С2000-ПП» состоит из 4-х таблиц:
- зоны и разделы;
- реле;
- идентификаторы разделов;
- идентификаторы пользователей.

5.2 Настройка «С2000-ПП» с помощью программы Uprog.

Настройка выполняется в режиме "Slave" – джампер **ХР1** должен быть **снят**. Для настройки следует собрать схему согласно рисунку 4, включить источник питания и запустить программу Uprog.

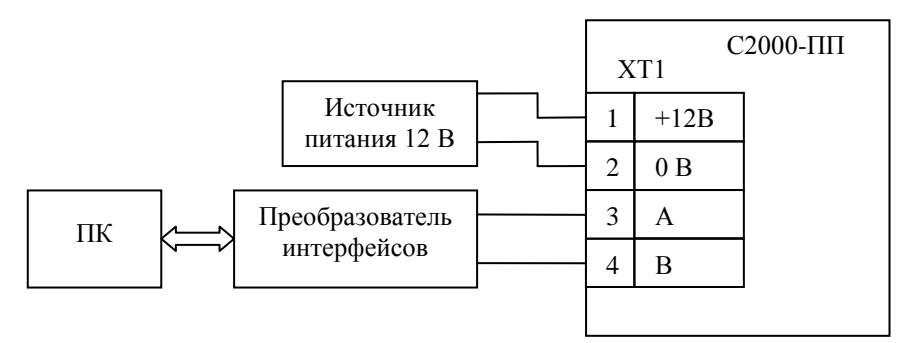

**Рисунок 4.** Схема для конфигурирования «С2000-ПП»

Настройку можно выполнять и в составе системы Орион, но в этом случае опросчик («С2000М» или АРМ) должен быть переведён в пассивный режим или отключен.

5.2.1 Настройка начинается с поиска подключенных приборов:

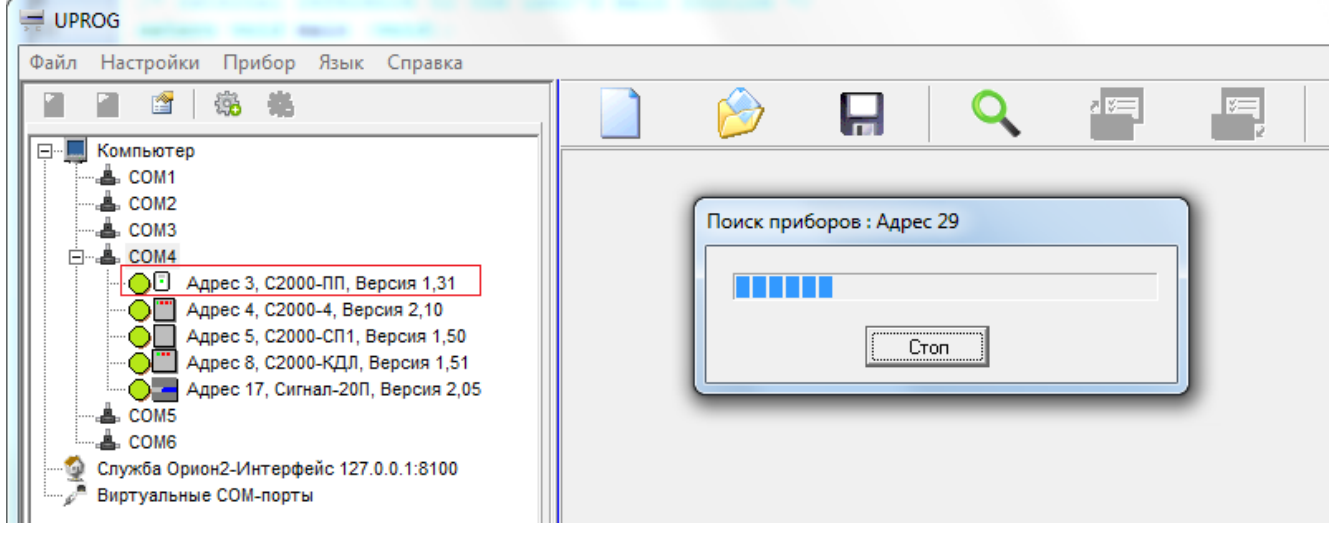

**Рисунок 5.** Поиск подключенных приборов

В списке найденных приборов выбираем «С2000-ПП» и выполняем чтение конфигурационных параметров из прибора. Программа выполняет чтение и представляет полученные параметры в блокноте из трёх страниц: «Прибор», «Устройства», «Ключи».

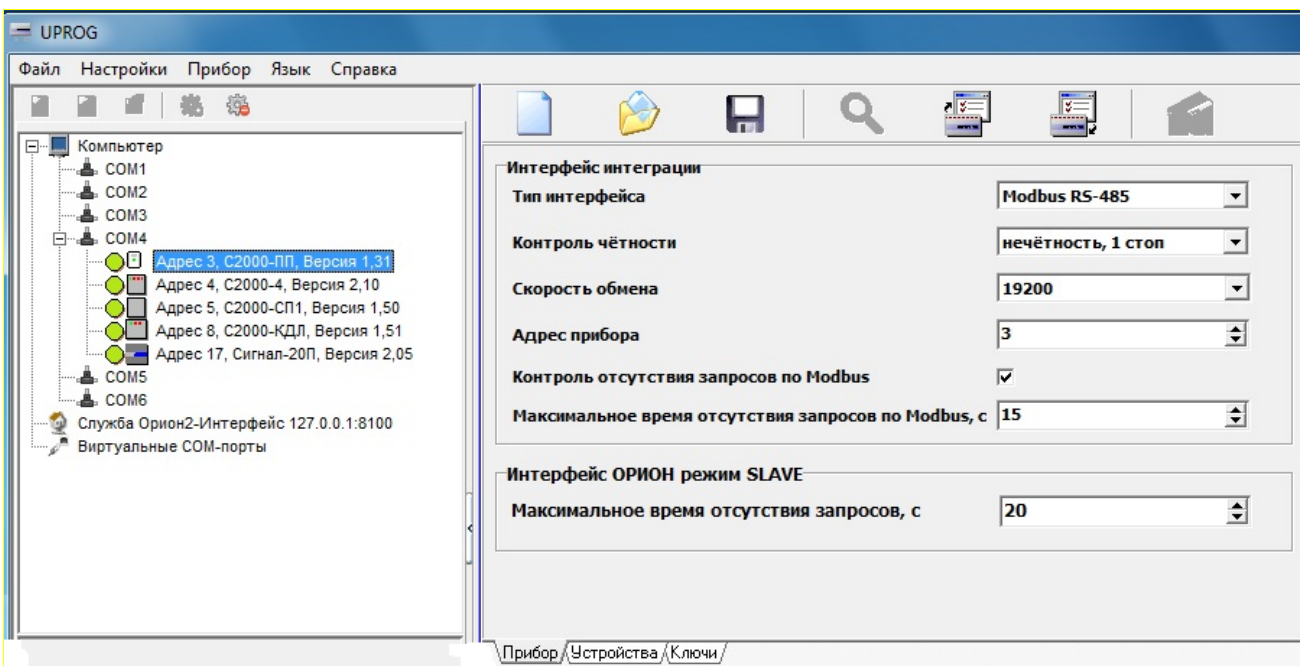

**Рисунок 6.** Конфигурационные параметры. Страница «Прибор»

5.2.2 На странице «Прибор» заполняем все доступные поля и переходим на страницу «Устройства». На странице «Устройства» расположены 3 таблицы:

- Таблица зон Modbus;
- Таблица реле Modbus;
- Таблица идентификаторов разделов Modbus.

5.2.3 **Таблица зон и разделов Modbus**. Каждый извещатель системы «Орион» представляет собой одну зону Modbus, состояние которой можно получить, прочитав содержимое соответствующего регистра Modbus. Регистр первой зоны Modbus имеет адрес **40000**, последней – **40511**. В режиме Орион-Master для термогигрометров С2000-ВТ (и извещателей С2000-ИП/ИПГ) дополнительно поддерживаются регистры с адресами **30000** (зона №1)…**30511** (зона 512). Все извещатели, необходимые Modbus системе, должны быть внесены в таблицу зон Modbus. На рисунке 7 показан фрагмент таблицы зон, с внесёнными извещателями:

| Nº зоны        | Адрес   | Номер | № разд. | Тип          | ▲ |
|----------------|---------|-------|---------|--------------|---|
| Modbus         | прибора | ШС    | Modbus  | <b>30Hbl</b> |   |
| 1              | 17      | 1     | 1       | 1            |   |
| $\overline{2}$ | 17      | 2     | 1       | 1            |   |
| 3              | 17      | 3     | 1       | 1            |   |
| 4              | 17      | 4     | 1       | 1            |   |
| 5              | 17      | 5     | 1       | 1            |   |
| 6              | 17      | 6     | 1       | 1            |   |
| 7              | 17      | 7     | 1       | 1            |   |
| 8              | 17      | 8     | 1       | 1            |   |
| 9              | 17      | 9     | 1       | 1            |   |
| 10             | 17      | 10    | 1       | 1            |   |
| 11             | 8       | 2     | 2       | 6            |   |
| 12             | 8       | 4     | 2       | 6            |   |
| 13             | 8       | 5     | 2       | 6            |   |
| 14             | 8       | 6     | 2       | 6            |   |
| 15             | 8       | 10    | 2       | 6            |   |
| 16             | 8       | 11    | 3       | 7            |   |
| 17             | 8       | 12    | 3       | 7            |   |
| 18             |         |       |         |              |   |

**Рисунок 7.** Фрагмент таблицы зон и разделов

Столбцы таблицы:

- $N_2$  зоны Modbus порядковый номер зоны Modbus;
- Адрес прибора адрес прибора в системе «Орион»;
- № ШС номер шлейфа, контролирующего данную зону, или № реле, цепи которого контролируются. ШС и реле принадлежат прибору, адрес которого указан в этой же строке;
- № раздела Modbus номер раздела ModBus, в который входит данная зона. Диапазон допустимых номеров - от 1 до 64.
- тип зоны код типа зоны:
	- $\geq 1$  состояние ШС;
	- $\geq 2$  состояние контрольных цепей реле;
	- $\geq 3$  состояние прибора (№ ШС должен быть равен 0);
	- 4 включение или отключение автоматики «С2000-АСПТ **ШС9**» / «Поток-3Н **ШС26**»;
	- 5 сброс пуска или дистанционный пуск «С2000-АСПТ **ШС10**» / «Поток-3Н **ШС32**»;
	- $6$  числовое значение температуры [град С] / влажности [%] / концентрации СО [ppm];
	- 7 счётчик импульсов;
	- 8 РИП напряжение/ток. Поддерживаются запросы к следующим ШС
		- $N_2$ 1 выходное напряжение [B];
		- $N_2$ 2 ток нагрузки [A];
		- $N_2$ 3 напряжение АКБ [B];
		- $N_24$  степень заряда АКБ [%];
		- $N_2$ 5 напряжение сети [B].

Данные из этой таблицы используются «С2000-ПП» для:

- − опроса приборов системы «Орион»;
- − «привязки» событий, формируемых приборами, к зонам и разделам определенных пользователем;
- − контроля допустимости команды изменения состояния зоны типу зоны;
- − контроля допустимости запроса числового значения параметра типу зоны и формирования корректного запроса к прибору системы «Орион» для получения числового значения параметра.

Для зон с кодами типа 6, 7, 8 возможны не только запросы числового значения параметра, но и обычные запросы состояния ШС. На рисунке 7 зона №11 имеет код типа равный 6. Запрос состояния этой зоны – чтение регистра Modbus с адресом **40010**. Но эту же зону можно опросить и как «числовое значения параметра» – записать в регистр Modbus с адресом **46179** номер зоны (в данном случае № зоны = 11) и затем получить числовое значение параметра – прочитать регистр Modbus с адресом **46328**. Кроме того, если «С2000-ПП» работает в режиме «Орион-Master», числовое значение температуры можно получить прочитав регистр **30010**. Попытка установить номер зоны для запроса числового значения параметра для зоны с не соответствующим кодом типа зоны приводит к получению от «С2000-ПП» пакета ошибки с кодом 3 - exception(3).

Для идентификации событий, формируемых опросчиком системы Орион, используется специальная "зона опросчика". Она имеет атрибуты: адрес прибора = 0; № ШС = 0; код типа зоны = 3, номера зоны и раздела могут быть любым из допустимого диапазона номеров. Введение такой зоны в таблицу зон Modbus выполняется следующим образом: кликнуть правой кнопкой мышки на номере зоны, которую Вы желаете назначить для опросчика и в всплывающем меню выбрать пункт «Назначить зону для опросчика».

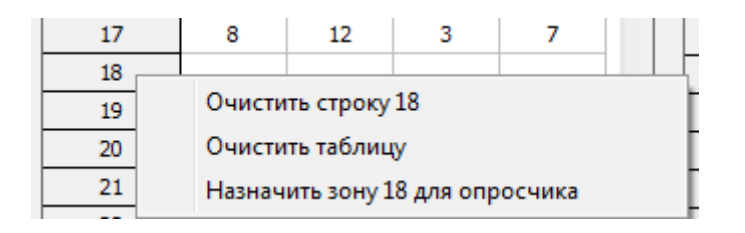

**Рисунок 8.** Назначение зоны для опросчика системы Орион

В режиме «Орион-Master» эта зона идентифицирует сам «С2000-ПП», а в режиме «Орион-Slave» эта зона идентифицирует пульт «С2000М». В режиме «Орион-Slave» для идентификации событий от самого «С2000-ПП» используется одна из зон, как и для любого другого ведомого прибора на интерфейсе «Орион»: адрес прибора – адрес «С2000-ПП» на интерфейсе «Орион», № ШС = 0, код типа зоны = 3. Номер раздела может быть любым из допустимого диапазона номеров.

Для приборов, не имеющих входов для подключения ШС (например, «С2000-СП1»), рекомендуется вводить в таблицу зон – зону для идентификации самого прибора, иначе события от этого прибора будут «обезличены» – без полей номеров зоны и раздела.

5.2.4 **Таблица реле Modbus.** Некоторые приборы системы Орион имеют «на борту» реле. «С2000-ПП» предоставляет ModBus-системе возможность контролировать состояния этих реле. При установке состояния реле следует иметь ввиду, что управление со стороны Modbusсистемы возможно только теми реле, которые не задействованы во внутренних тактиках прибора или в тактиках/сценариях пульта С2000М. На рисунке 9 показан фрагмент таблицы реле.

| Таблица реле     |                  |               |  |  |  |  |
|------------------|------------------|---------------|--|--|--|--|
| № реле<br>Modbus | Адрес<br>прибора | Номер<br>реле |  |  |  |  |
| 1                | 17               | 1             |  |  |  |  |
| 2                | 17               | 2             |  |  |  |  |
| 3                | 17               | 3             |  |  |  |  |
| 4                |                  |               |  |  |  |  |
| 5                |                  |               |  |  |  |  |
| 6                | 8                | 16            |  |  |  |  |
| 7                | 8                | 17            |  |  |  |  |
| 8                |                  |               |  |  |  |  |
| 9                |                  |               |  |  |  |  |
| 10               |                  |               |  |  |  |  |
| 11               | 5                | 1             |  |  |  |  |
| 12               | 5                | 2             |  |  |  |  |
| 13               | 5                | з             |  |  |  |  |
| 14               | 5                | 4             |  |  |  |  |
| 15               |                  |               |  |  |  |  |
|                  |                  |               |  |  |  |  |

**Рисунок 9.** Фрагмент таблицы реле

Столбцы таблицы:

- № реле Modbus порядковый номер реле. Реле №1 имеет адрес регистра **10000** в адресном пространстве Modbus;
- адрес прибора адрес прибора в системе «Орион»;
- № реле номер реле у прибора, адрес которого указан в этой же строке.

5.2.5 Таблица идентификаторов разделов [Modbus]. Если у С2000-ПП тип интерфейса интеграции **«Modbus»**, то идентификатор раздела Mobus – это дополнительный (необязательный) числовой идентификатор в диапазоне от 1 до 65534, назначаемый пользователем по своему усмотрению. Если «С2000-ПП» работает в режиме Орион-Master и у него установлен тип интерфейса интеграции **«Contact ID»**, то идентификатор раздела – это **обязательный** числовой идентификатор раздела, передаваемый в пакете передатчика «Риф Стринг RS-202TD» (п.3.2.2). На рисунке 10 показан фрагмент таблицы идентификаторов разделов базы данных «С2000-ПП».

| Таблица идентификаторов |         |  |  |  |  |
|-------------------------|---------|--|--|--|--|
| № разд.                 | Идент.  |  |  |  |  |
| Modbus                  | раздела |  |  |  |  |
| 1                       | 11      |  |  |  |  |
| 2                       | 22      |  |  |  |  |
| 3                       | 33      |  |  |  |  |
| 4                       | 44      |  |  |  |  |
| 5                       | 55      |  |  |  |  |
| 6                       | 66      |  |  |  |  |
| 7                       | 77      |  |  |  |  |
| 8                       | 88      |  |  |  |  |
| 9                       | 99      |  |  |  |  |
| 10                      | 0       |  |  |  |  |
| 11                      | 0       |  |  |  |  |
| 12                      | 0       |  |  |  |  |
| 13                      | 0       |  |  |  |  |
| 14                      | 0       |  |  |  |  |
| 15                      | 0       |  |  |  |  |
| 16                      | 0       |  |  |  |  |
| 17                      | 0       |  |  |  |  |

**Рисунок 10.** Фрагмент таблицы идентификаторов разделов

Столбцы таблицы:

- № раздела порядковый номер раздела;
- идентификатор раздела любое число в диапазоне:
	- от 1 до 65534 при работе по протоколу Modbus;
	- от 1 до 64 при работе по протоколу Contact ID.

5.2.6 На рисунке 11 показан фрагмент таблицы идентификаторов пользователей базы данных «С2000-ПП».

|                |           | Коды пользователей |   |                                     |                  |               |
|----------------|-----------|--------------------|---|-------------------------------------|------------------|---------------|
| N <sub>2</sub> | Tип       | Код                | ▴ | Код пользователя 18                 |                  |               |
|                | TM        | 0800000CF58E2801   |   | Тип кода                            | TM\Proximity     |               |
|                | lтм       | 1D000012A0EE6101   |   |                                     |                  |               |
|                | TM        | DC000014A5A98101   |   | Код                                 | FFFFFFFFFFFFFFFF | $\dot{\circ}$ |
|                | TM        | 44000012A10C3901   |   |                                     |                  |               |
|                | PIN       | 4321               |   | Адрес прибора для считывания ключей | 1                | $\Rightarrow$ |
|                | TM        | FFFFFFFFFFFFFFFF   |   |                                     |                  |               |
|                | lтм       | FFFFFFFFFFFFFFFF   |   | Номер считывателя прибора           | 1                | 쉬             |
|                | TM        | FFFFFFFFFFFFFFFF   |   |                                     |                  |               |
|                | <b>TM</b> | FFFFFFFFFFFFFFFF   |   |                                     |                  |               |
| 10             | <b>TM</b> | FFFFFFFFFFFFFFFF   |   |                                     |                  |               |
| 11             | <b>TM</b> | FFFFFFFFFFFFFFFF   |   |                                     |                  |               |
| 12             | <b>TM</b> | FFFFFFFFFFFFFFFF   |   |                                     |                  |               |
| 13             | <b>TM</b> | FFFFFFFFFFFFFFFF   |   |                                     |                  |               |
| $\sim$         |           | -----------------  |   |                                     |                  |               |

**Рисунок 11.** Фрагмент таблицы идентификаторов пользователей

Столбцы таблицы:

- № п/п порядковый номер идентификатора пользователя;
- Тип ТМ **T**ouch **M**emory или PIN **P**ersonal **I**dentification **N**umber;
- Код код ключа или идентификатор пользователя в системе «Орион».

Чтение кода ключа и запись его в базу данных «С2000-ПП» выполняется с помощью какого-либо другого прибора, имеющего возможность считывания кодов ключей: «С2000-2», «С2000-4», «С2000-КДЛ» и т.д.

5.3 Изменение адреса «С2000-ПП» на интерфейсе Орион.

Для изменения адреса «С2000-ПП» на интерфейсе Орион следует в строке меню выбрать «Прибор», указать строку «Изменение сетевого адреса» и, в открывшемся диалоговом окне, ввести новый адрес прибора:

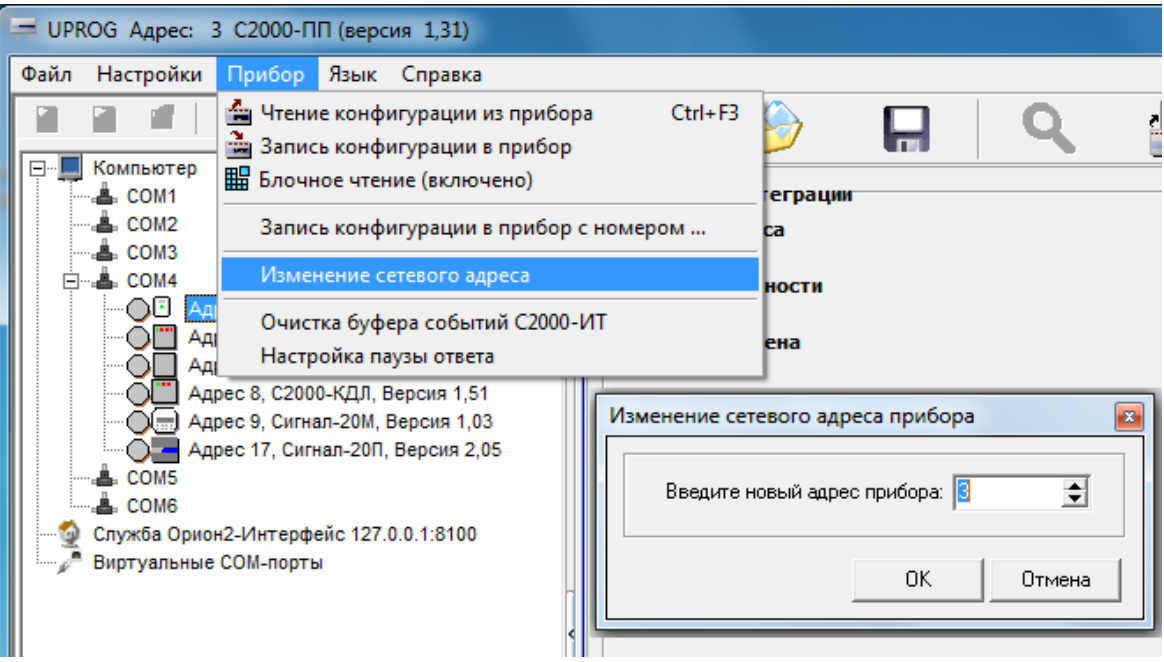

**Рисунок 12.** Изменение адреса прибора на интерфейсе Орион.

5.4 Настройка паузы перед ответом на интерфейсе Орион.

Для настройки паузы перед ответом «С2000-ПП» на интерфейсе Орион следует в строке меню выбрать «Прибор», указать строку «Настройка паузы ответа» и, в открывшемся диалоговом окне, ввести величину паузы.

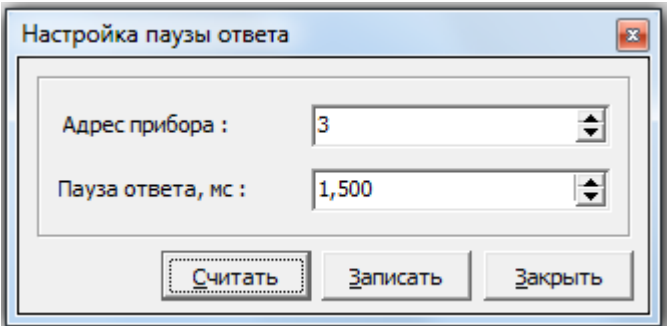

**Рисунок 13.** Изменение адреса прибора на интерфейсе Орион.

5.5 Для записи конфигурационных параметров в «С2000-ПП» следует выбрать пункт меню «Прибор / Запись конфигурации в прибор» или кликнуть по соответствующей кнопке на панеле быстрого доступа.

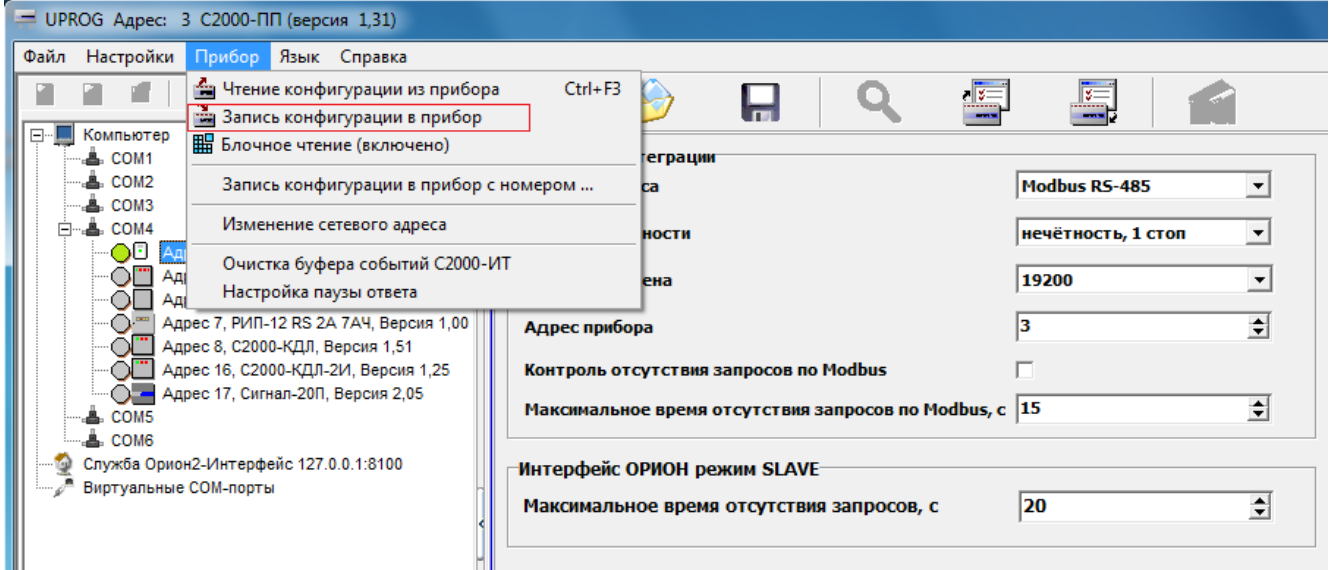

**Рисунок 14.** Запись конфигурационных параметров в прибор

Далее следует закрыть программу «Uprog.exe», выключить источник питания и установить джампер ХР1, если «С2000-ПП» используется в режиме Master.

5.6 «С2000-ПП» устанавливается на стенах, за подвесными потолками или на других конструкциях охраняемого помещения в местах, защищенных от воздействия атмосферных осадков, механических повреждений и доступа посторонних лиц. Шаблон разметки для установки с помощью шурупов показан на рисунке 9.

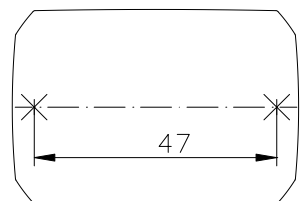

**Рисунок 15.** Шаблон разметки

## **6 Использование прибора по назначению**

<span id="page-35-0"></span>6.1 На рисунке 16 показана схема подключения «С2000-ПП» в режиме «Орион-Master» для интеграции системы охранно-пожарной сигнализации ЗАО НВП «Болид» (приборы системы «Орион») в SCADA систему пользователя.

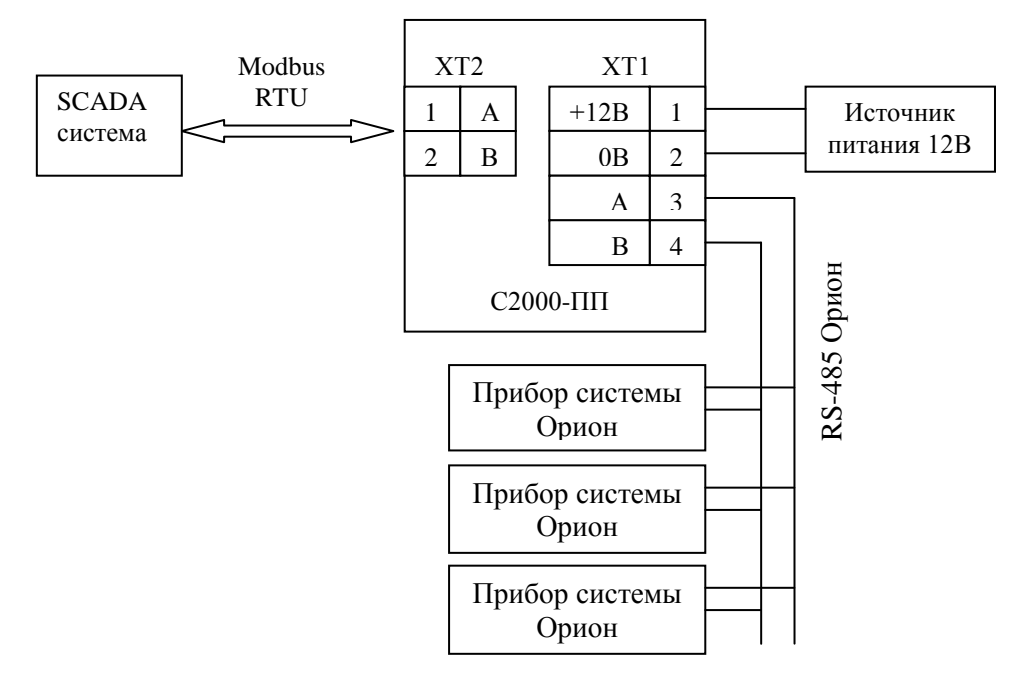

**Рисунок 16.** Подключение «С2000-ПП» в режиме «Орион-Master»

Джампер ХР1 у «С2000-ПП» должен быть установлен, так как он является ведущим на интерфейсе RS-485-Орион. Приборы системы «Орион» должны быть предварительно сконфигурированы в соответствии со своими руководствами по эксплуатации и требованиями проекта системы.

6.2 На рисунке 17 показана схема подключения «С2000-ПП» в режиме «Орион-Slave» для интеграции системы охранно-пожарной сигнализации ЗАО НВП «Болид» (приборы системы «Орион») в SCADA систему пользователя.

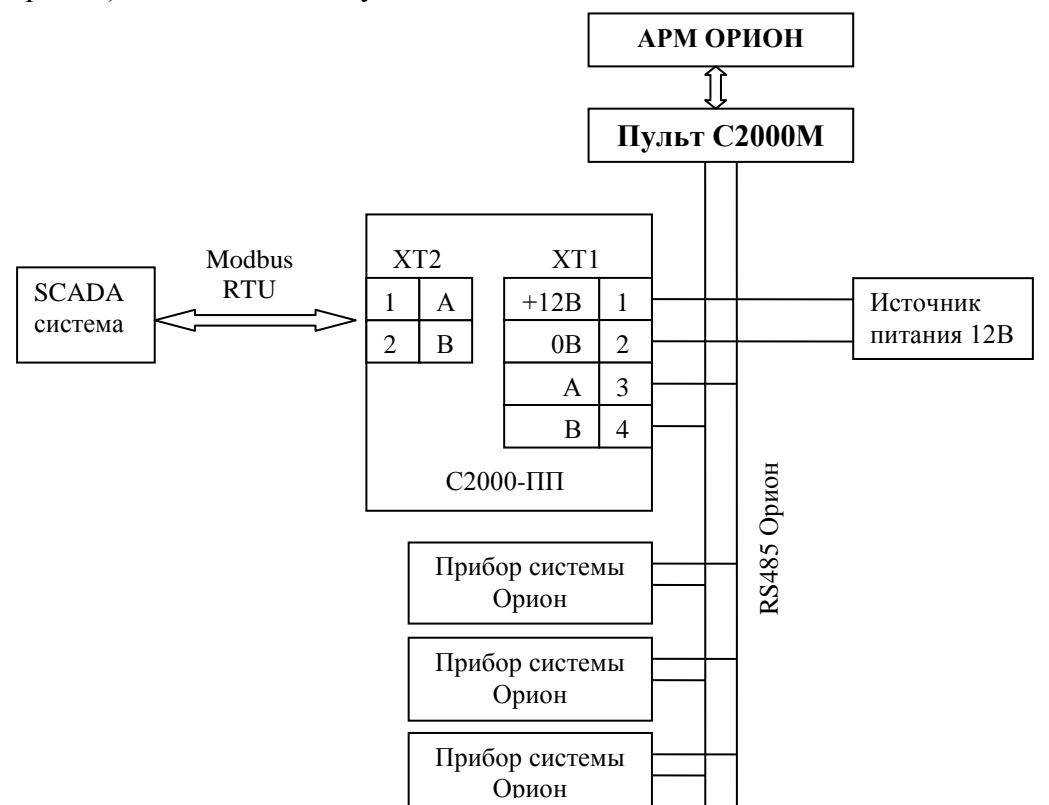

**Рисунок 17.** Подключение «С2000-ПП» в режиме «Орион-Slave»

*«С2000-ПП» АЦДР.426469.020 РЭп Изм.1 АЦДР.6018-18 от 06.02.2018* 37

Джампер ХР1 у «С2000-ПП» должен быть **снят**, так как он является **ведомым** на интерфейсе RS-485-Орион. Приборы системы «Орион» должны быть предварительно сконфигурированы в соответствии со своими руководствами по эксплуатации и требованиями проекта системы.

6.3 На рисунке 18 показана схема подключения передатчика к «С2000-ПП» по схеме TTL интерфейса.

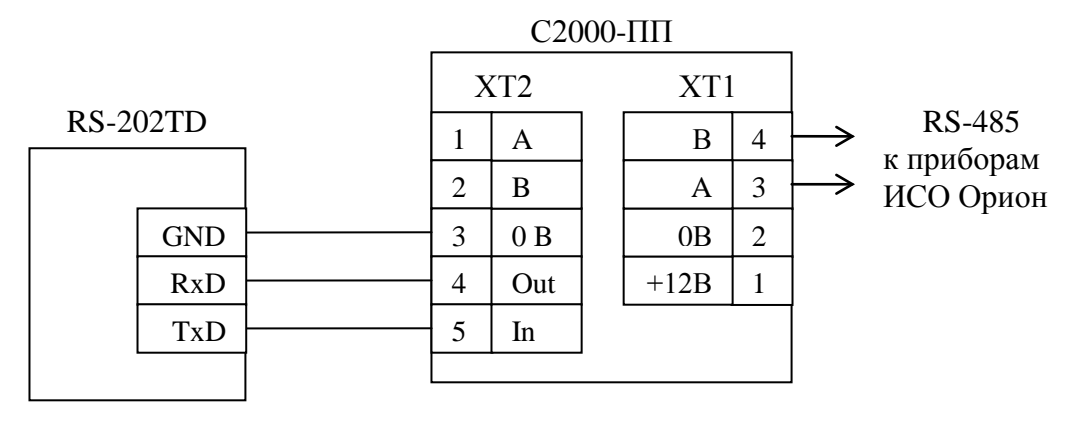

**Рисунок 18.** Подключение передатчика к «С2000-ПП»

6.4 Рекомендации по подключению «С2000-ПП» и приборов по интерфейсу RS-485.

Интерфейс RS-485 предполагает использование соединения между приборами типа «шина», когда все приборы соединяются по интерфейсу одной парой проводов (линии A и B), согласованной с двух концов согласующими резисторами. Для согласования используются терминальные резисторы, которые устанавливаются на первом и последнем приборах в линии. Большинство приборов имеет встроенное согласующее сопротивление, которое может быть включено в линию установкой перемычки («джампера»). Поскольку в состоянии поставки перемычки установлены, их нужно снять на всех приборах, кроме первого и последнего в линии RS-485. Прибор «С2000-ПП» может быть установлен в любом месте линии RS-485. Если он является первым или последним прибором в линии, то джампер ХР2(4) должен быть установлен, в противном случае снят. Ответвления на линии RS-485 нежелательны, так как они увеличивают искажение сигнала в линии, но практически допустимы при небольшой длине ответвлений (не более 20 метров). Согласующие резисторы на отдельных ответвлениях не устанавливаются. Ответвления большой длины рекомендуется делать с помощью повторителей «С2000-ПИ».

В распределенной системе, в которой подключённые к одной линии RS-485 «С2000-ПП» и приборы питаются от разных источников питания, необходимо объединение цепей «0 В» всех приборов и «С2000-ПП» для выравнивания их потенциалов. Несоблюдение этого требования может привести к неустойчивой связи «С2000-ПП» с приборами. При использовании кабеля с несколькими витыми парами проводов, для цепи выравнивания потенциалов можно использовать свободную пару. Допускается использовать для этой цели экран экранированной витой пары, **но при условии, что экран не заземлен**. Следует также учитывать возможность связи «0 В» с цепью защитного заземления в оборудовании, используемом в системе ОПС и SCADA системе. Схема подключения приборов и «С2000-ПП» к линии RS-485 приведена на рисунке 19.

линия RS-485 (не более 3000 м)

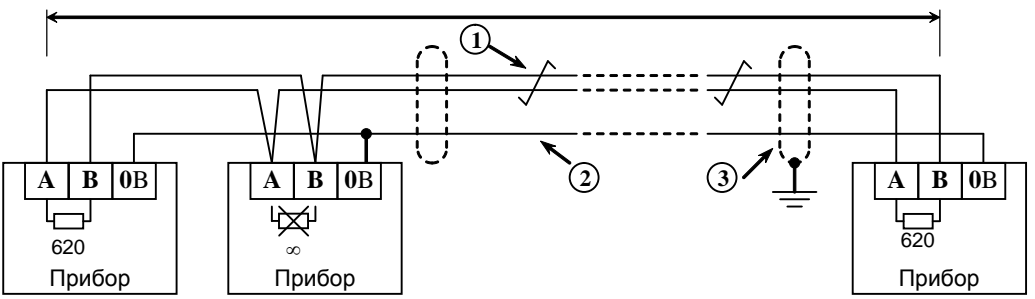

**1** – сигнальная линия RS-485 (витая пара);

**2** – провод выравнивания потенциалов;

**3** – экран (если используется экранированный кабель).

**Рисунок 19.** Схема подключения приборов к магистральному интерфейсу RS-485

6.5 Получение информации от приборов системы «Орион».

SCADA может получать информацию от приборов системы «Орион» двумя способами:

- запрос состояния зоны (реле);
- запрос события.

Запрос состояния зон (реле) целесообразен при старте системы для определения «текущего» состояния зон. Этот способ неэффективно использует трафик, так как запрашиваются и передаются состояния всех зон, в том числе и тех, состояние которых не изменилось.

Запрос событий позволяет оптимизировать трафик и быстрее получать изменения в состоянии зон. «С2000-ПП» поддерживает два способа запроса событий:

- запрос самого «старого» события;
- запрос события, номер которого был предварительно установлен.

«С2000-ПП» осуществляет диспетчеризацию событий по следующим правилам:

- − после заполнения кольцевого буфера событий (ёмкость буфера = 256) «С2000-ПП» размещает очередное событие на месте самого «старого» по времени события;
- − на запрос события (адрес Modbus = 46264) «С2000-ПП» возвращает самое старое непрочитанное событие;
- событие считается прочитанным только после того, как для него будет установлен признак «Событие прочитано» (адрес Modbus = 46163);
- если у «С2000-ПП» нет непрочитанных событий, то на запрос события он возвращает событие со всеми байтами равными 0.
- 6.6 Примеры запросов Modbus и ответов «С2000-ПП».
- 6.6.1 Запрос состояния зоны № 9 у «С2000-ПП» с адресом 15:

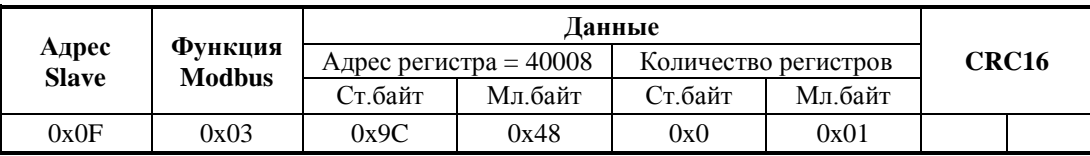

Ответ «С2000-ПП» – шлейф снят, восстановлена работа ДПЛС:

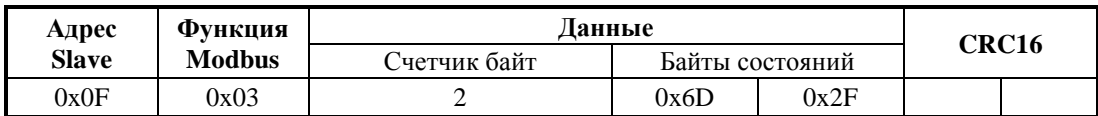

6.6.2 Запрос расширенного состояния раздела № 3 у «С2000-ПП» с адресом 15:

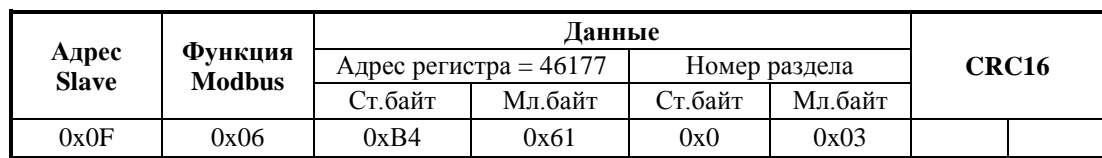

Шаг 1. Установка номера раздела (№ 3):

Ответ «С2000-ПП» – подтверждение:

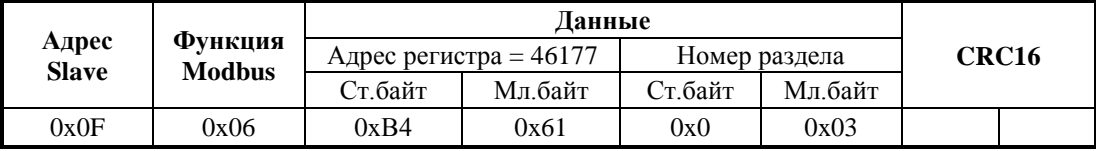

Шаг 2. Запрос расширенного состояния раздела длиной 16 байт (8 регистров):

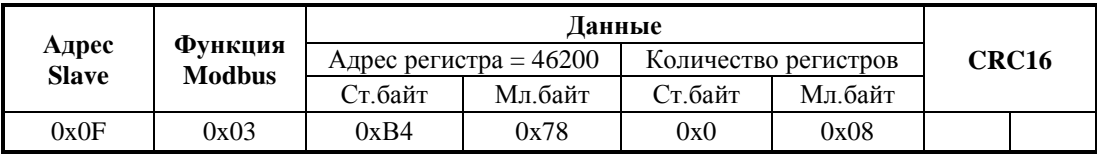

Ответ «С2000-ПП» – байты расширенного состояния раздела:

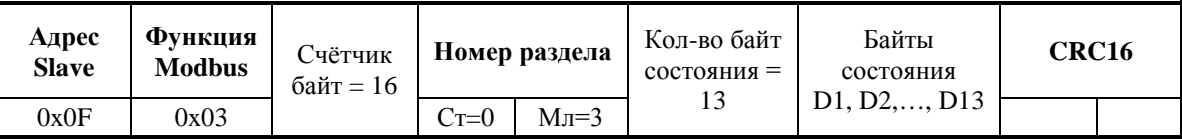

#### 6.6.3 Чтение события (28 байт) у «С2000-ПП» с адресом 15:

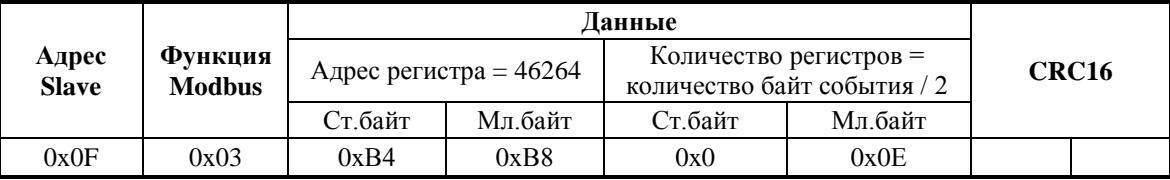

Ответ «С2000-ПП» – байты события № 32:

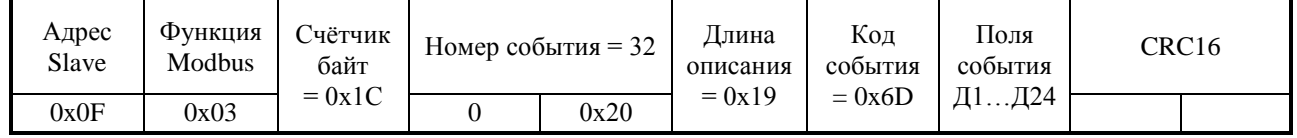

Поля события

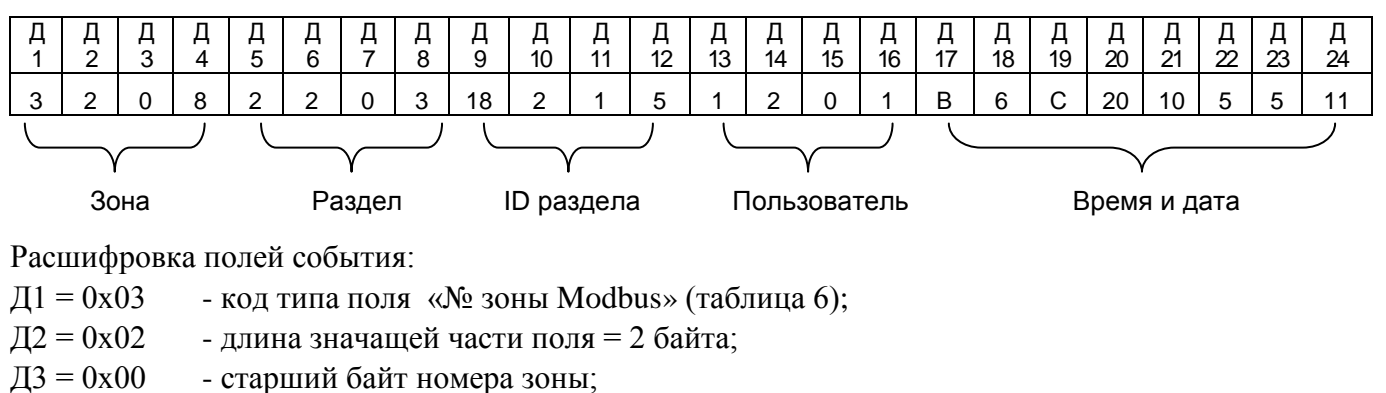

40 *«С2000-ПП» АЦДР.426469.020 РЭп Изм.1 АЦДР.6018-18 от 06.02.2018*

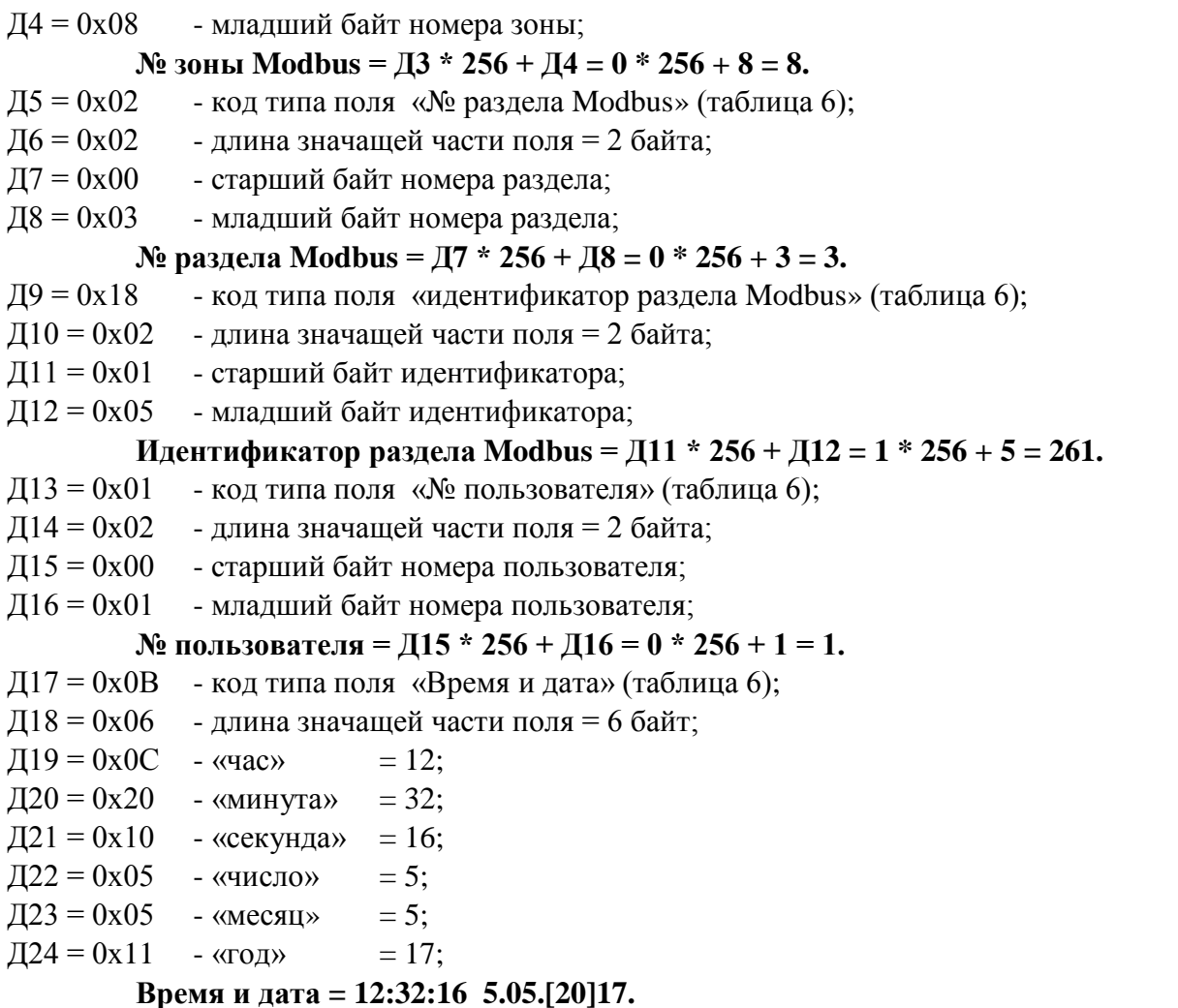

**Событие № 32: снятие с охраны зоны № 8, входящей в раздел № 3 (ID=261), пользователем № 1, зафиксировано 5 мая 2017 года в 12:32:16.**

#### 6.6.4 Чтение события (28 байт) у «С2000-ПП» с адресом 15:

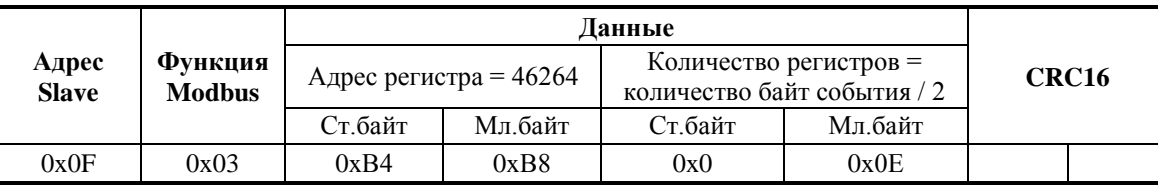

Ответ «С2000-ПП» – байты события № 33:

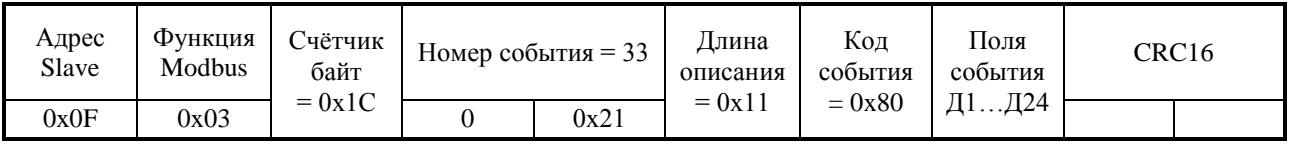

Поля события

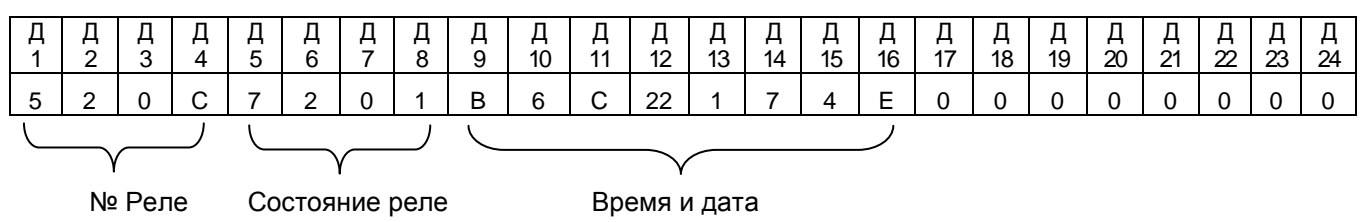

Событие № 33: изменение состояния реле № 12, новое состояние реле: «включено», 7 апреля 2014 года в 12:34:01.

6.6.5 Установка реле № 1 и № 3 в состояние «включено» и реле № 2 в состояние «выключено». Адрес «С2000-ПП» – 1.

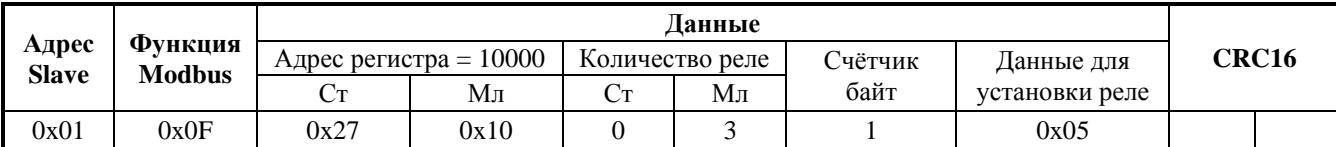

Ответ «С2000-ПП» – подтверждение установки состояния реле:

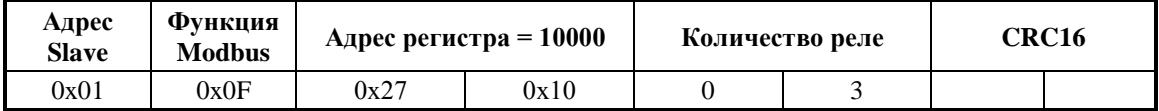

6.6.6 Запрос числового значения температуры у «С2000-ПП» с адресом 3:

**Шаг 1**. Установка номера зоны для запроса температуры (зона № 37):

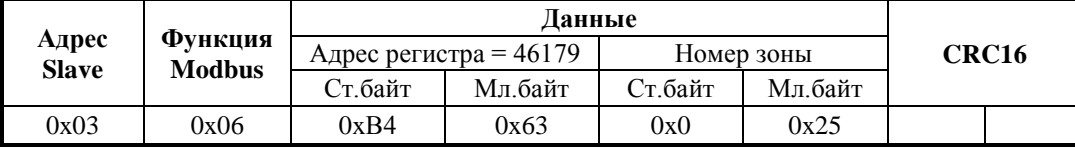

Ответ «С2000-ПП» – подтверждение:

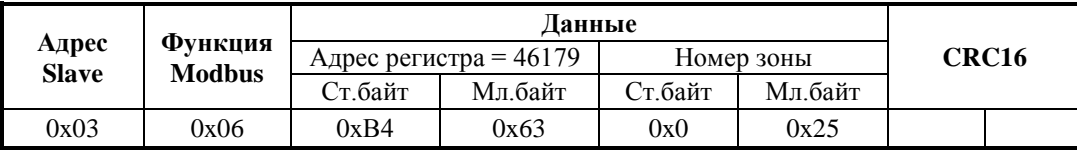

**Шаг 2**. Запрос числового значения температуры:

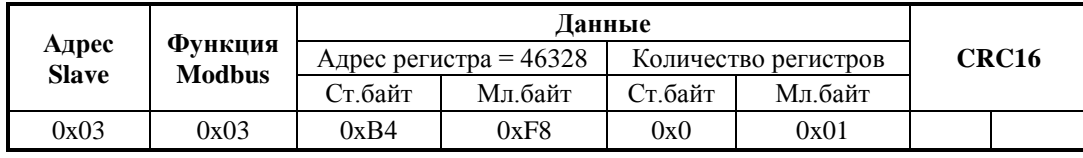

**Вариант 1.** Ответ «С2000-ПП» – числовое значение температуры больше 0:

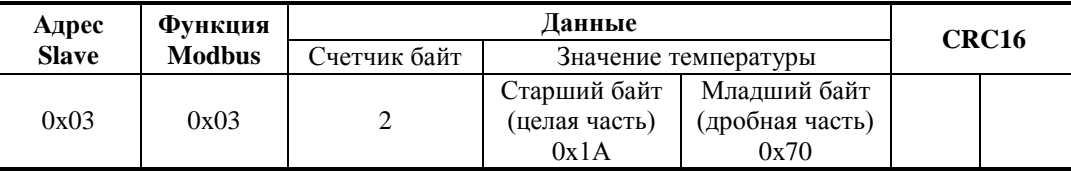

Значение температуры – знаковое в дополнительном коде с фиксированной точкой: старший байт – целая часть, младший байт – дробная часть.

Знак числа – старший бит (b7) старшего байта: 0 – положительное число; 1 – отрицательное число.

Расшифровка:

1) «склеивание байт»:

 $0x100 * C$ т.байт + Мл.байт = 0x100 \* 0x1A + 0x70 = 0x1A70 = 6768 (d)

2)  $T = 6768 / 256 = 26,4375$ 

**Вариант 2**. Ответ «С2000-ПП» – числовое значение температуры меньше 0:

| Адрес                         | Функция |              | <b>Цанные</b>        |                 |  | CRC <sub>16</sub> |  |
|-------------------------------|---------|--------------|----------------------|-----------------|--|-------------------|--|
| <b>Slave</b><br><b>Modbus</b> |         | Счетчик байт | Значение температуры |                 |  |                   |  |
|                               |         |              | Старший байт         | Младший байт    |  |                   |  |
| 0x03                          | 0x03    |              | (целая часть)        | (дробная часть) |  |                   |  |
|                               |         |              | 0xEC                 | 0xD0            |  |                   |  |

Значение температуры – знаковое в дополнительном коде с фиксированной точкой: старший байт – целая часть, младший байт – дробная часть.

Знак числа – старший бит (b7) старшего байта: 0 – положительное число; 1 – отрицательное число.

Расшифровка:

1) «склеивание байт»: 0x100 \* Ст.байт + Мл.байт = 0x100 \* 0xEC + 0xD0 = 0xECD0

2) «инверсия бит» – NOT(0xECDO) = 0x132F

- 3) «добавление  $1 \times 0x132F + 1 = 0x1330 = 4912$  (d)
- 4)  $T' = 4912 / 256 = 19,1875$
- 5) «учет знака»  $T = T' * (-1) = -19,1875$

Если для обработки полученных данных есть возможность использовать язык высокого уровня, то преобразование полученных кодов в вещественные числа (включая знак числа) происходит автоматически.

Функция преобразования на языке Delphi-Pascal.

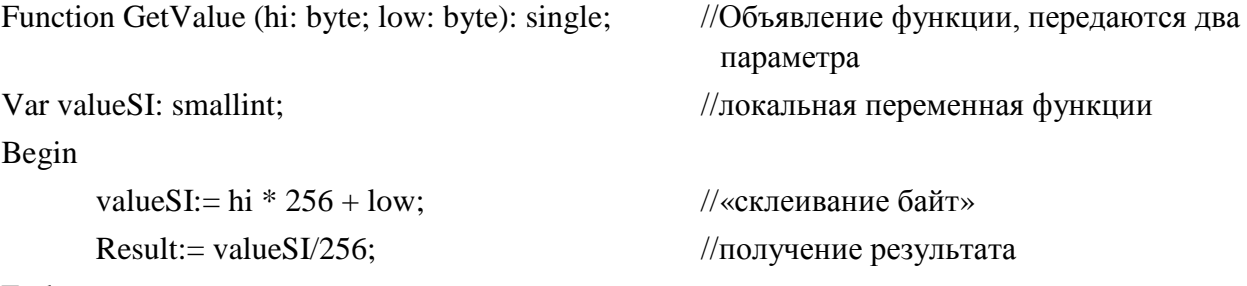

End;

6.6.7 Запрос значения счётчика «С2000-АСР2» у «С2000-ПП» с адресом 3:

**Шаг 1**. Установка номера зоны для запроса значения счётчика (зона №40):

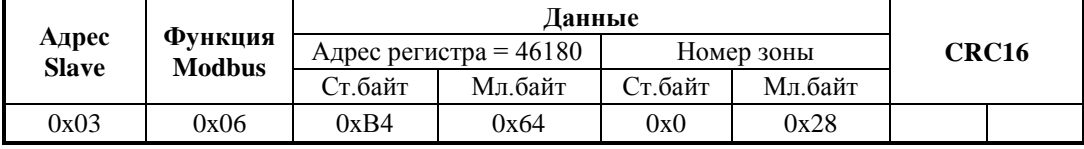

Ответ «С2000-ПП» – подтверждение:

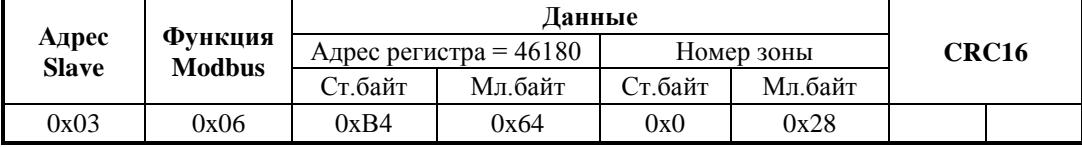

**Шаг 2**. Запрос значения счётчика:

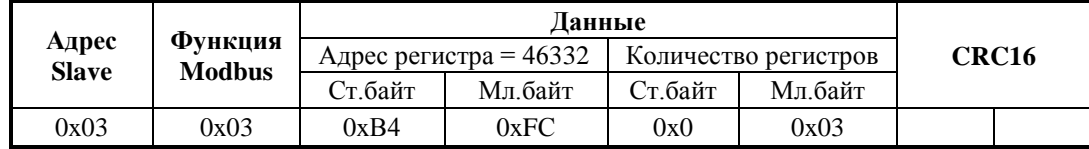

Ответ «С2000-ПП» – значение счётчика:

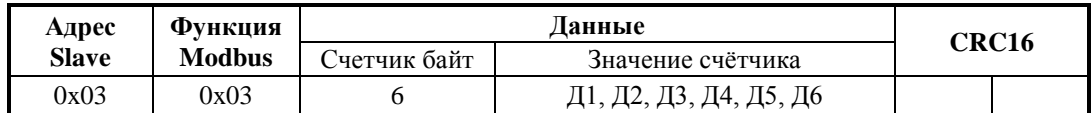

Значение счётчика 6 байт: Д1 – наиболее старший байт, Д6 – младший байт.

6.6.8 Запрос выходного напряжения РИП (ШС № 1) у «С2000-ПП» с адресом 3:

**Шаг 1**. Установка номера зоны для запроса напряжения (зона № 41):

|                |                                 | Ланные                 |         |            |         |       |  |
|----------------|---------------------------------|------------------------|---------|------------|---------|-------|--|
| Адрес<br>Slave | <b>Функция</b><br><b>Modbus</b> | Адрес регистра = 46181 |         | Номер зоны |         | CRC16 |  |
|                |                                 | ∑т байт-               | Мл.байт | Ст.байт    | Мл.байт |       |  |
| 0x03           | 0x06                            | 0xB4                   | 0x65    | 0x0        | 0x29    |       |  |

Ответ «С2000-ПП» – подтверждение:

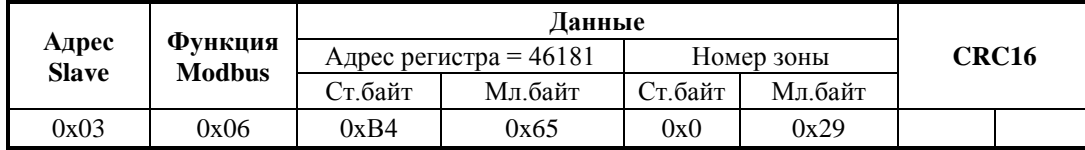

**Шаг 2**. Запрос числового значения напряжения:

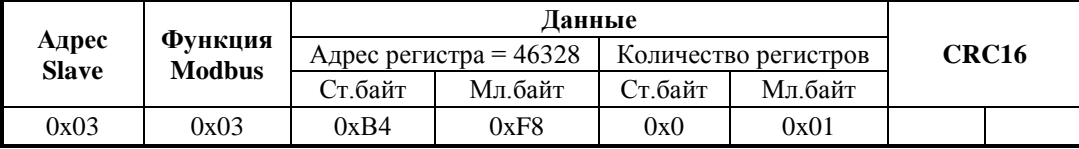

Ответ «С2000-ПП» – числовое значение напряжения:

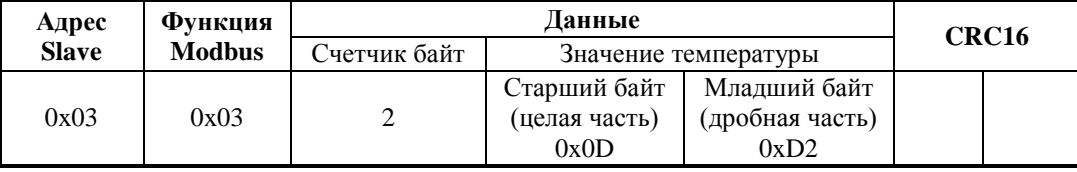

Значение напряжения – знаковое в дополнительном коде с фиксированной точкой: старший байт – целая часть, младший байт – дробная часть.

Знак числа – старший бит (b7) старшего байта: 0 – положительное число; 1 – отрицательное число.

- 1) «склеивание байт»:
	- 0x100 \* Ст.байт + Мл.байт = 0x100 \* 0x0D + 0xD2 = 0x0DD2 = 3538 (d)
- 2)  $U = 3538 / 256 = 13,82 [B]$

Функция GetValue также вернёт корректное значение напряжения.

6.7 При обнаружении неисправности отключите все соединения от прибора и обратитесь в службу технической поддержки.

## **7 Техническое обслуживание**

<span id="page-43-0"></span>7.1 Техническое обслуживание «С2000-ПП» должно проводиться не реже одного раза в год электромонтерами, имеющими группу по электробезопасности не ниже 3.

7.2 Техническое обслуживание прибора включает в себя:

а) проверку целостности корпуса, надёжности креплений, контактных соединений;

б) очистку контактных соединений и корпуса прибора от пыли, грязи и следов коррозии;

в) проверку работоспособности, которая включает в себя контроль режимов работы индикаторов согласно описанию, приведенному в п. 4.1 настоящего документа.

#### 7.3 **Обновление прошивки.**

Прибор имеет возможность обновления своего встроенного программного обеспечения ("прошивки"). Новая версия прошивки может расширять функциональные возможности блока или устранять недостатки текущей версии. Список доступных прошивок, их ключевые особенности и рекомендуемые обновления размещены в Интернете на сайте **[http://bolid.ru](http://bolid.ru/)** на странице прибора "С2000-ПП" на вкладке **["Скачать"](http://bolid.ru/production/orion/control-devices/s2000-4.html%23download)**.

Обновление прошивки осуществляется с помощью программы **Orion-Prog**, ссылка на актуальную версию которой, имеется на той же странице. Описание процедуры обновления прошивки приведено в "Справке программы".

Обновление прошивки может изменить конфигурацию прибора, поэтому перед обновлением следует сохранить файл конфигурации с помощью программы **Uprog**, а после обновления конфигурацию из файла следует записать в прибор.

Процесс обновления прошивки занимает несколько минут.

Прибор может попасть в режим обновления прошивки в результате непредвиденного сбоя. В этом случае обновление (восстановление) прошивки с помощью программы **Orion-Prog** может восстановить работоспособность блока без обращения в сервисный центр.

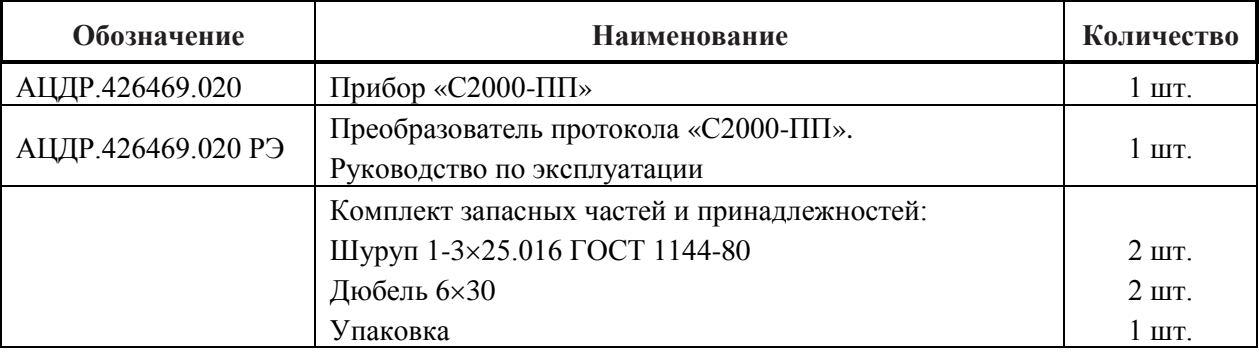

## <span id="page-43-1"></span>**8 Комплект поставки**

## **9 Гарантии изготовителя (поставщика)**

<span id="page-44-0"></span>9.1 Изготовитель гарантирует соответствие «С2000-ПП» требованиям руководства по эксплуатации при соблюдении пользователем правил транспортирования, хранения, монтажа и эксплуатации.

9.2 Средний срок службы «С2000-ПП» – не менее 10 лет.

9.3 Гарантийный срок эксплуатации – 18 месяцев со дня ввода «С2000-ПП» в эксплуатацию, но не более 24 месяцев со дня выпуска изготовителем.

9.4 При затруднениях, возникающих при настройке и эксплуатации изделия, рекомендуется обращаться в техподдержку по многоканальному телефону (495) 775-71-55 или по электронной почте **[support@bolid.ru.](mailto:support@bolid.ru)** 

<span id="page-44-1"></span>9.5 При направлении в ремонт к нему обязательно должен быть приложен акт с описанием возможной неисправности.

## **10 Сведения о сертификации изделия**

10.1 Преобразователь протокола «С2000-ПП» АЦДР.426469.020 соответствует требованиям «Технического регламента о требованиях пожарной безопасности» (Федеральный закон № 123-ФЗ) и имеет сертификат соответствия № С-RU.ЧС13.В.00846, выданный органом по сертификации ОС «ПОЖТЕСТ» ФГУ ВНИИПО МЧС России, 143903, Московская область, г. Балашиха, мкр. ВНИИПО, д. 12.

10.2 Преобразователь протокола «С2000-ПП» АЦДР.426469.020 соответствует требованиям технических регламентов Таможенного союза: ТР ТС 020/2011. Имеет декларацию о соответствии № RU Д-RU.МЕ61.В.00352.

<span id="page-44-2"></span>10.3 Производство преобразователя протокола имеет сертификат соответствия ГОСТ ISO 9001 – 2011 № РОСС RU.ИК32.К00153.

### **11 Сведения об изготовителе**

ЗАО НВП «Болид», 141070,Россия, Московская область, г. Королёв, ул. Пионерская, д. 4. **Тел./факс: (495) 775-71-55** (многоканальный), **777-40-20**, **516-93-72**. **E-mail: [info@bolid.ru](mailto:info@bolid.ru)**. Техническая поддержка: **[support@bolid.ru](mailto:support@bolid.ru)**; **http:/[/bolid.ru](http://www.bolid.ru/)**.

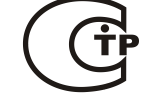

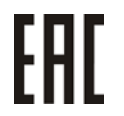

**MCO 9001** 

# **ПРИЛОЖЕНИЕ А**

<span id="page-45-0"></span>*Перечень сообщений прибора передаваемых в протоколе Contact ID*

**Таблица А.1**

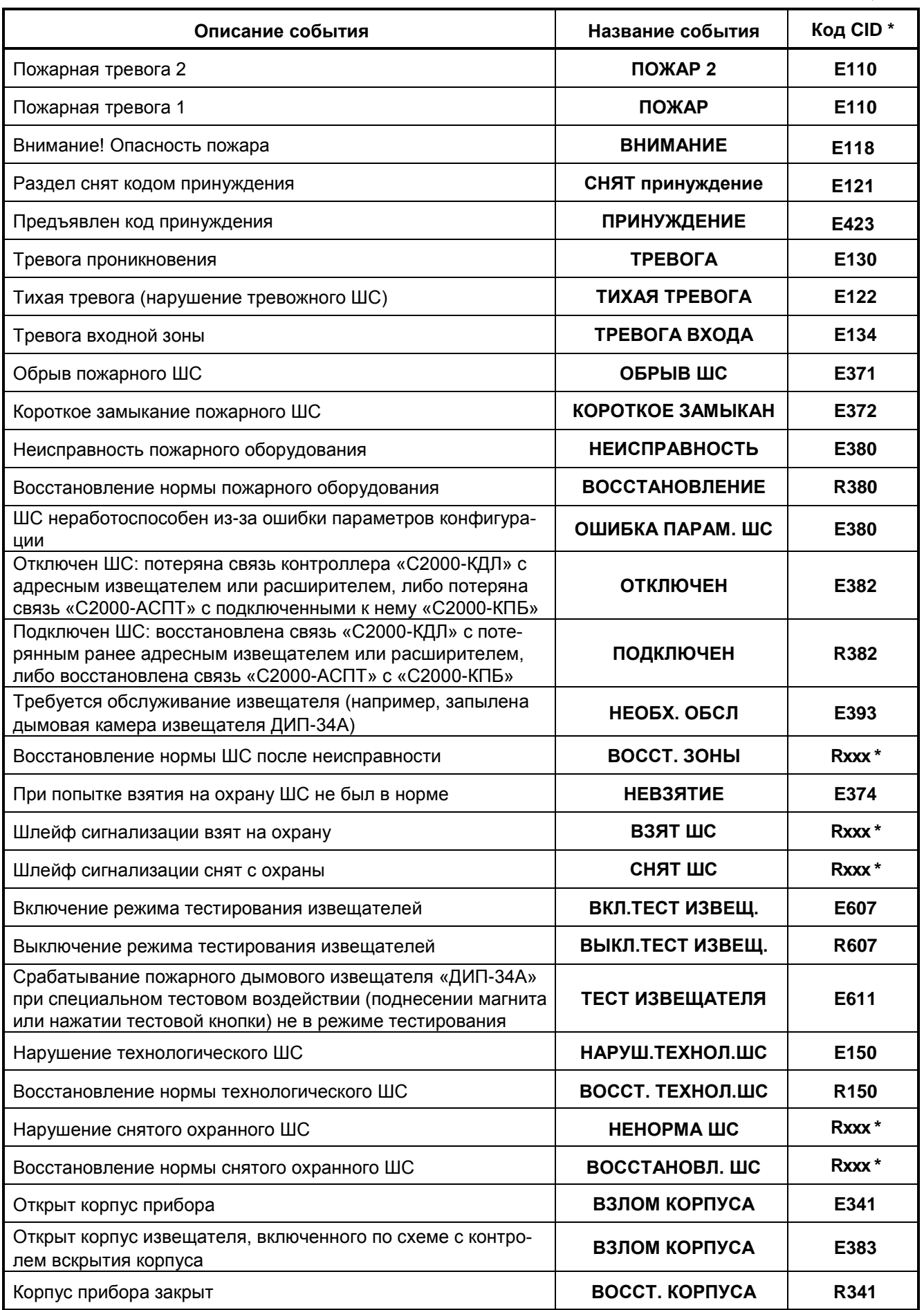

**Таблица А.1** (продолжение)

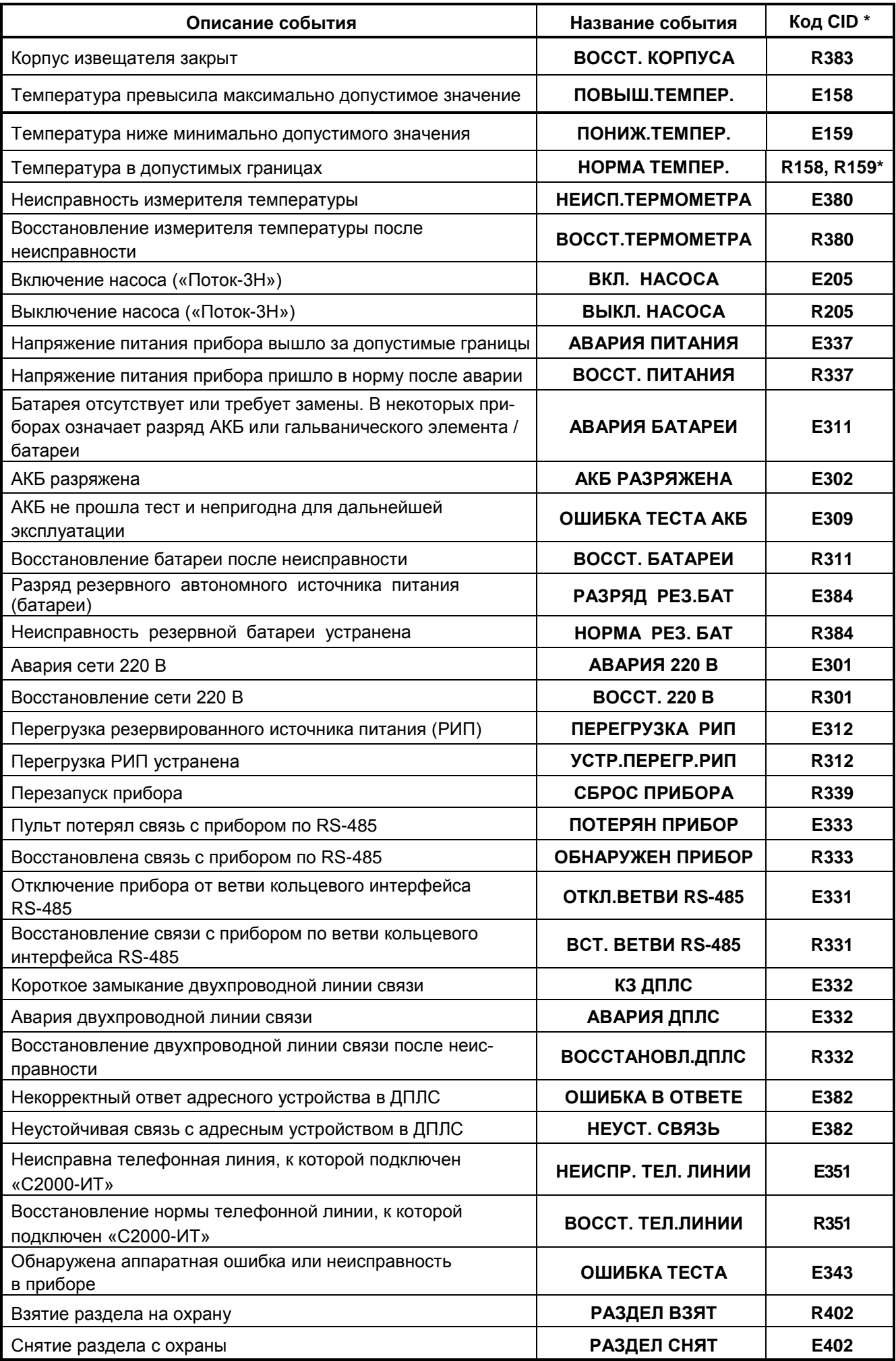

48 *«С2000-ПП» АЦДР.426469.020 РЭп Изм.1 АЦДР.6018-18 от 06.02.2018*

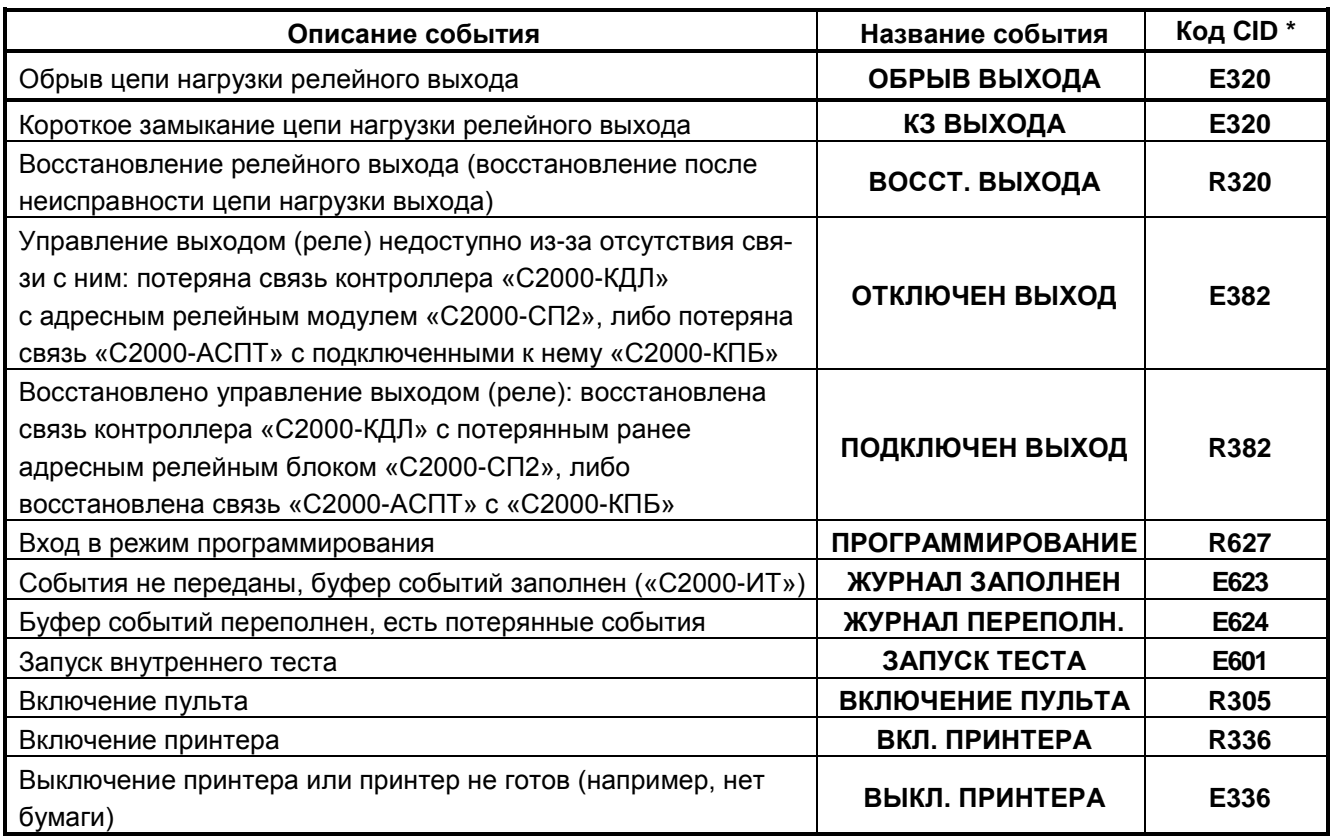

#### *Примечание:*

- **\*** Код CID код события в протоколе Contact ID при передаче сообщений через систему охраны по радиоканалу «Риф Стринг RS-202»:
	- Е150 событие с кодом 150;
	- R150 восстановление с кодом 150;
	- Rххх восстановление из нарушения или неисправности, причем код восстановления определяется кодом предшествующего нарушения или неисправности.

# **ПРИЛОЖЕНИЕ Б** *Отличия от предыдущих версий*

**Таблица Б.1**

<span id="page-48-0"></span>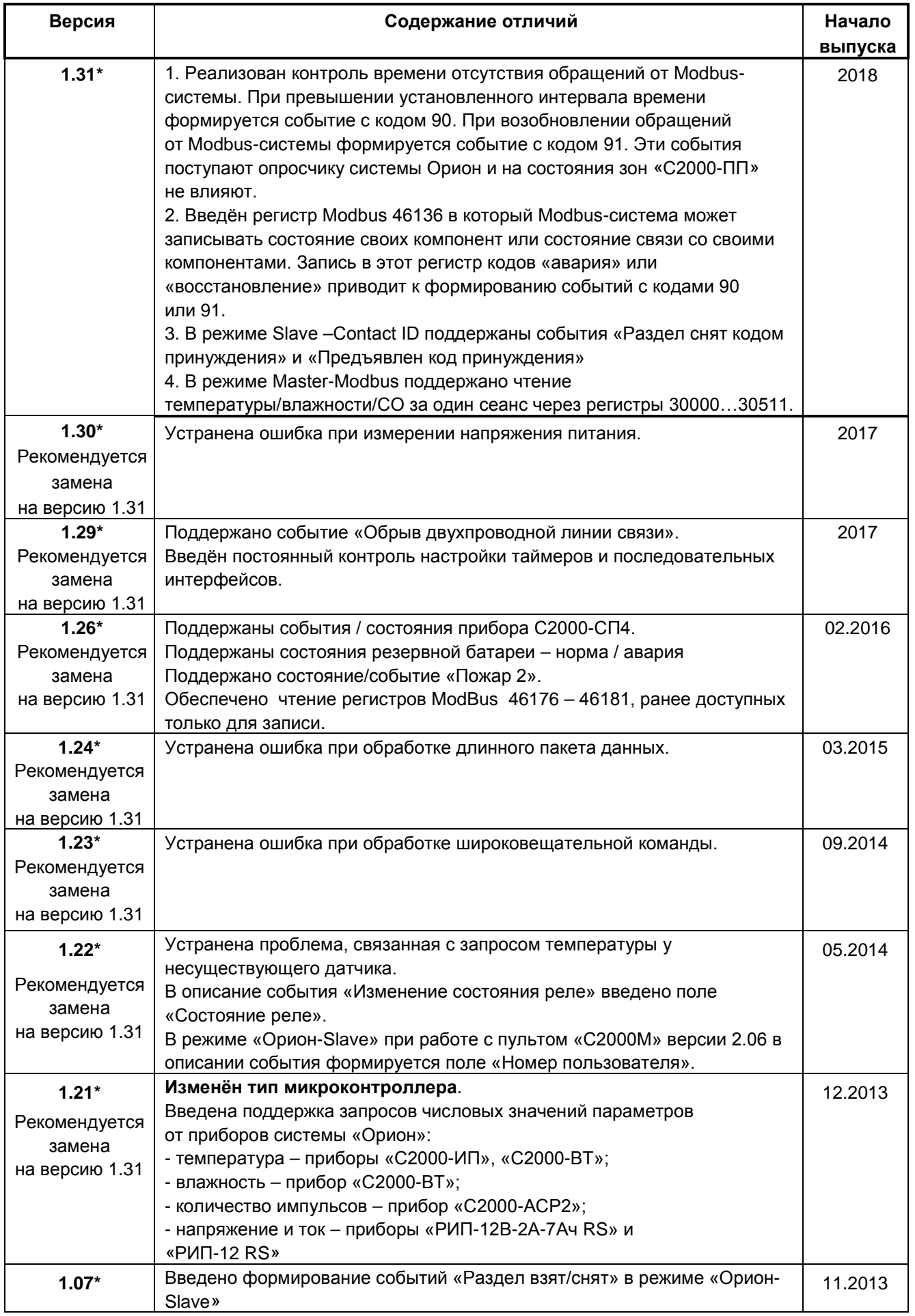

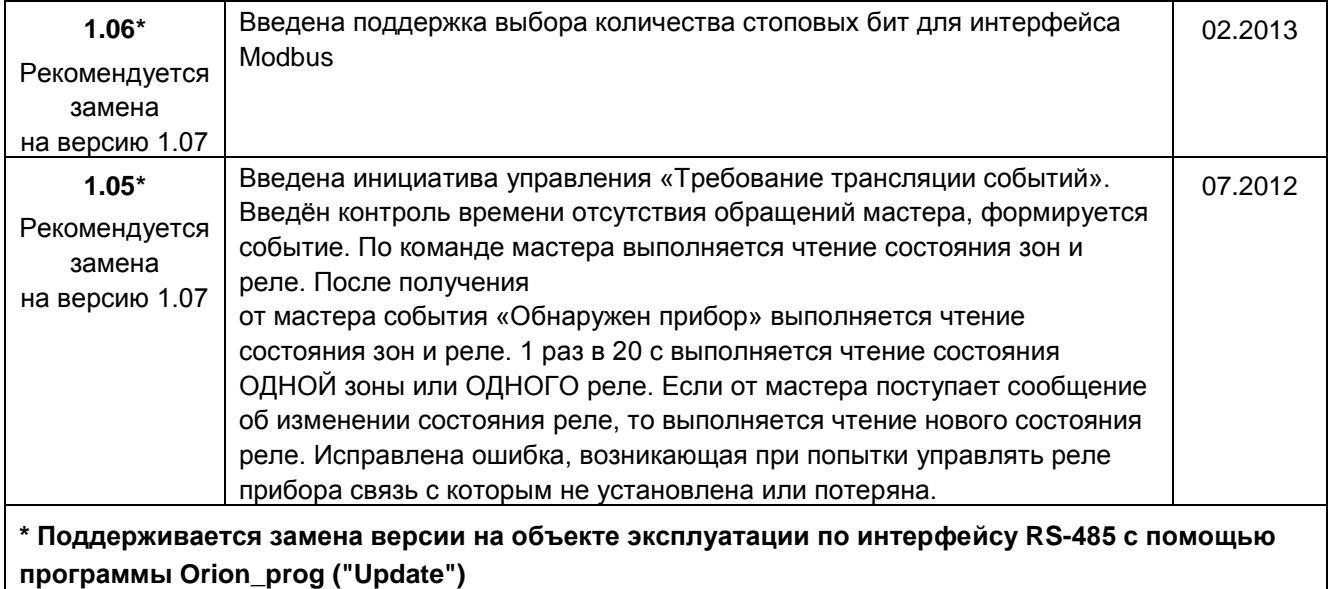

## **12 Свидетельство о приемке и упаковывании**

<span id="page-49-0"></span>Преобразователь протокола «С2000-ПП», заводской номер \_\_\_\_\_\_\_\_\_\_\_\_\_\_\_, изготовлен и принят в соответствии с обязательными требованиями государственных стандартов и действующей технической документации, признан годным для эксплуатации и упакован ЗАО НВП «Болид» согласно требованиям, предусмотренным в действующей технической документации.

Ответственный за приемку и упаковывание

ОТК \_\_\_\_\_\_\_\_\_\_\_\_\_\_\_\_\_\_\_\_\_\_\_\_\_\_\_\_\_\_\_\_\_\_ \_\_\_\_\_\_\_\_\_\_\_\_\_\_\_\_\_\_\_\_\_\_\_\_\_\_\_\_\_\_\_\_\_

Ф.И.О. число, месяц, год.

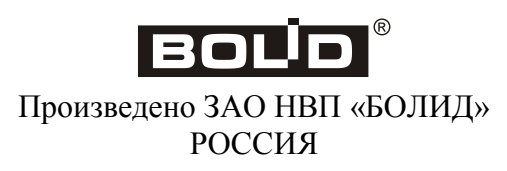